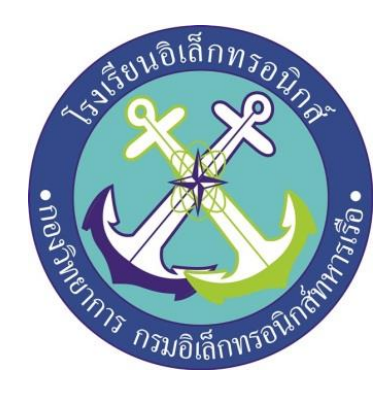

# **ถังขยะเปิด-ปิดอัตโนมัติด้วยระบบเซ็นเซอร์**

**โดย**

 **นรจ.พงศธร ต่ายธานี นรจ.จิรกิตติ์ คงเมืองกุลศรี นรจ.สุรนาท สองนาม นรจ.อาชา ศรีโสภา นรจ.ขันติ เผ่าภูรี**

**โครงงานนี้เป็นส่วนหนึ่งของการศึกษาตามหลักสูตรนักเรียนจ่าทหารชั้นปีที่ 2 พรรคพิเศษ เหล่าทหารช่างยุทธโยธา อิเล็กทรอนิกส์ ปีการศึกษา 2560**

**โรงเรียนอิเล็กทรอนิกส์ กองวิทยาการกรมอิเล็กทรอนิกส์ทหารเรือ**

หัวข้อโครงงาน ถังขยะเปิด-ปิดอัตโนมัติด้วยระบบเซ็นเซอร์

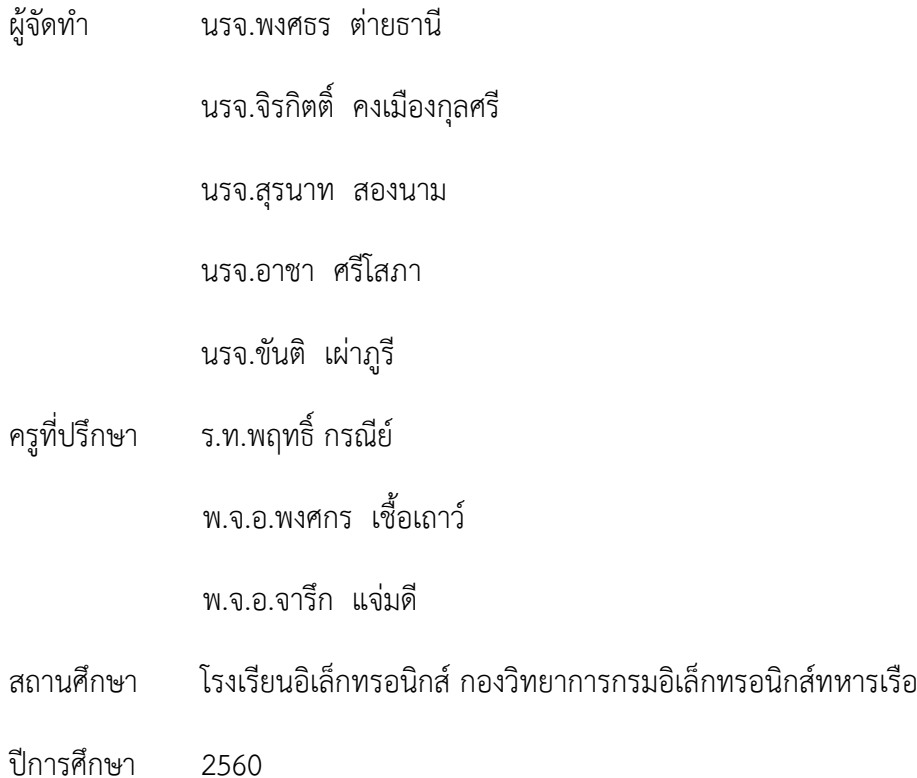

# **บทคัดย่อ**

โครงงานสิ่งประดิษฐ์นี้เป็นการศึกษาแบบจ าลองถังขยะเปิด-ปิดอัตโนมัติด้วยระบบเซ็นเซอร์ในขณะ เวลาที่ขยะเต็ม จะมีเสียงแจ้งเตือน ซึ่งต้องรู้จักหลักการทำงานของอุปกรณ์ การประกอบส่วนต่าง ๆ ของ อุปกรณ์และการเขียนโปรแกรมควบคุมการทำงานตามวัตถุประสงค์ มีการวิเคราะห์และ หาข้อมูลในส่วน นั้น โดยควบคุมการทำงานจาก Arduino 2560 สั่งให้ Sensor รับสัญญาณ และส่งกลับไปยัง Arduino 2560 ให้สั่งให้ servo ทำงาน ถังขยะจะเปิดปิดอัตโนมัติ เพื่อพัฒนาและขยายความสามารถให้มากขึ้นจาก แบบจำลองถังขยะเปิด-ปิดอัตโนมัติด้วยระบบเซนเซอร์ต่อไป

ผลการทดลองพบว่า ถังขยะเปิด-ปิดอัตโนมัติด้วยระบบเซ็นเซอร์ การควบคุมด้วย Arduino 2560 สามารถควบคุมการเปิด-ปิด ถังขยะ แบบอัตโนมัติด้วยการติด ตัวSensor สามารถรับสัญญาณได้ในทิศฉากกับ พื้น ส่งไปยัง Arduino 2560 สั่งให้ Servo ทำงาน จึงได้เพิ่มฐานรองพื้นถังขยะเพื่อทำให้ทราบว่า Sensor ตรวจจับในระยะนั้น จึงท าให้ถังขยะเปิด-ปิดอัตโนมัติด้วยและมี Sensor ตรวจจับขยะ อยู่บนฝาถัง ควบคุมด้วย Arduino 2560 จะสั่งเสียงเตือน จะส่งผลให้ทราบว่าขยะเต็ม

เอกสารโครงงานมีทั้งหมด 41 หน้า

# **กิตติกรรมประกาศ**

โครงงานสิ่งประดิษฐ์นี้สำเร็จได้ด้วยความกรุณาของผู้อำนวยการโรงเรียนอิเล็กทรอนิกส์กองวิทยาการ กรมอิเล็กทรอนิกส์ทหารเรือและคณะครูที่ปรึกษาซึ่งได้ให้คำปรึกษา ข้อชี้แนะ และความช่วยเหลือต่าง ๆ ที่เป็น ประโยชน์ จนกระทั่งโครงงานสำเร็จลุล่วงไปได้ด้วยดี คณะผู้จัดทำขอกราบขอบพระคุณเป็นอย่างสูงมา ณ ที่นี่

ขอกราบขอบพระคุณ อาจารย์ที่ปรึกษา ที่ให้ความกรุณาในการแก้ไขข้อบกพร่องต่าง ๆ ของ โครงงาน และให้ความรู้ ให้คำแนะนำ ทั้งให้กำลังใจ

ท้ายสุดนี้คณะผู้จัดท าหวังเป็นอย่างยิ่งว่า โครงงานนี้จะเป็นประโยชน์ต่อการศึกษาและเป็นที่ น่าสนใจ ส าหรับผู้ที่สนใจต่อไป

คณะผู้จัดทำ

# **สารบัญ**

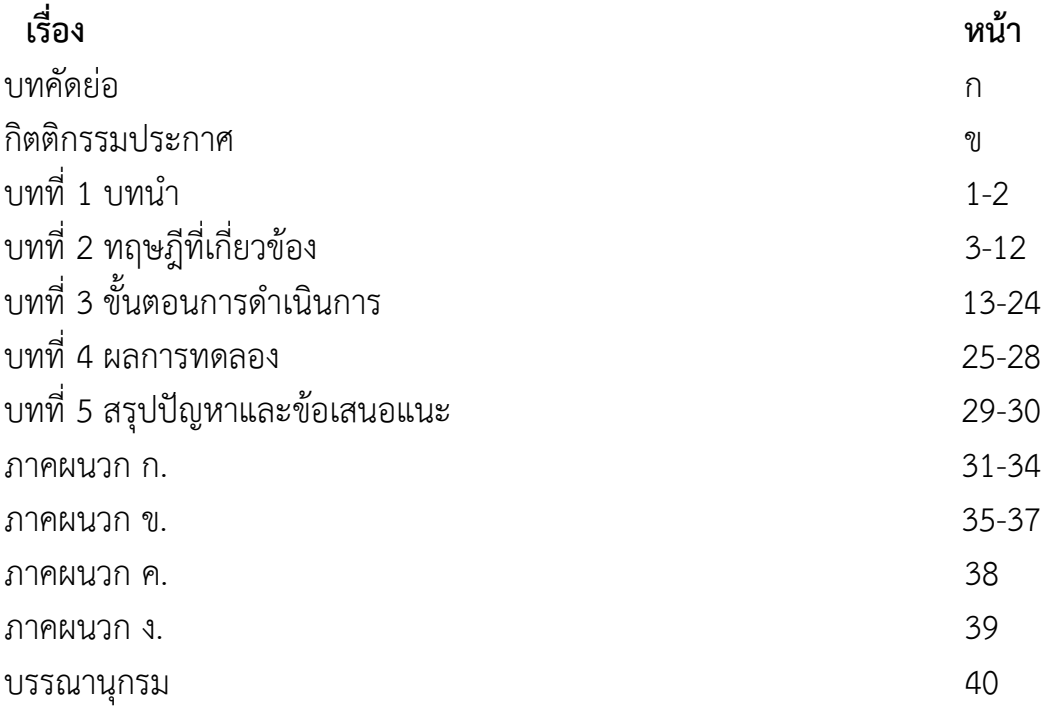

# **บทที่ 1 บทน า**

### **1.1 ที่มาและความส าคัญ**

ขยะมูลฝอยหรือขยะทั่วไป เป็นปัญหาของคนส่วนใหญ่ ซึ่งสังคมในปัจจุบัน ยังไม่มีการจัดการที่ดี รวมถึงภาคครัวเรือนที่มีการทิ้งขยะหรือ สิ่งปฏิกูลทุกวันเช่น เศษอาหาร ถุงพลาสติก เศษกระดาษ อีกทั้ง ้ ประเทศไทยเป็นเมืองการเกษตร ขยะอินทรีย์ หรือ สารเคมีจากปุ๋ยที่ส่งผลต่อสิ่งแวดล้อมรวมไปถึงจิตใต้สำนึก ่ ของคนในยุคปัจจุบันที่ยังไม่คำนึงถึงผลกระทบต่าง ๆ ที่ตามมา ปัจจุบันขยะมูลฝอยนั้นนับวันจะเพิ่มมากขึ้น ตามจำนวนประชากร ถ้าหากไม่มีการจัดการที่ดี และเหมาะสมกับปัญหาความสกปรกต่าง ๆ ทำให้เกิดปัญหา ต่อสุขภาพอนามัย เช่น ปัญหาเรื่องเชื้อโรค สารเคมี และกลิ่นเหม็นที่แพร่ไปตามสถานที่ต่าง ๆ

ี ปัจจุบันมีถังขยะอยู่จำนวนมาก แต่ถังขยะที่มีอยู่ในปัจจุบันส่วนใหญ่นั้นอยู่ในสภาพที่ไม่สมบูรณ์ เนื่องจากผ่านการใช้งานเป็นระยะเวลานาน เช่น ไม่มีฝาปิด ฝาถังชำรด ถังขยะมีรอยแตกร้าว มีการสะสมของ ขยะ และยังขาดการดูแลรักษาที่ดีซึ่งเป็นสถานที่สะสมของเชื้อโรคและแบคทีเรีย อาจจะท าให้เกิดการติดเชื้อ แก่ผู้ที่ทิ้งขยะโดยการสัมผัสกับถังขยะ

ความเป็นไปได้ของโครงงานเป็นไปได้ที่จะบรรลุตามเป้าหมาย เนื่องจากกลุ่มกระผมตระหนักถึงปัญหา เหล่านี้ดังที่กล่าวมาข้างต้น ฉะนั้นเราจึงร่วมกันคิดหาเทคนิคการทำต่อยอดจากถังขยะในรูปแบบเดิม มีการ น ามาประยุกต์จากรายวิชาที่เรียนไมโครคอนโทรลเลอร์ พัฒนาคุณภาพชีวิต และเรดาร์โดยใช้เป็นระบบ เซนเซอร์ของถังขยะโดย ร.ท.พฤทธิ์ กรณีย์ พ.จ.อ.พงศกร เชื้อเถาว์ และ พ.จ.อ.จารึก แจ่มดีครูที่ปรึกษาที่ ้ คอยให้การสนับสนุนและให้คำปรึกษาโดยมีงบประมาณสนับสนุนจากโรงเรียนอิเล็กทรอนิกส์ เมื่อโครงงาน ส าเร็จจึงส่งผลท าให้มีถังขยะที่มีสภาพพร้อมใช้งานและมีประสิทธิภาพ ท าให้เกิดสภาพแวดล้อมที่ดี สะอาด เป็นระเบียบเรียบร้อย รวมไปถึงการตอบสนองความต้องการของมนุษย์ในยุคปัจจุบัน

กลุ่มของกระผมจึงท าโครงงาน ถังขยะเปิด-ปิดอัตโนมัติด้วยระบบเซ็นเซอร์เป็นโครงงานที่เห็นถึง ความส าคัญของการพัฒนาเทคโนโลยีประกอบเข้ากับปัญหาขยะในปัจจุบันเพื่อให้มนุษย์เห็นความส าคัญของ การทิ้งขยะและปัญหาของสิ่งแวดล้อมสุขอนามัยของคนในยุคปัจจุบัน

## **1.2 วัตถุประสงค์**

- 1.2.1 เพื่อสร้างถังขยะเปิด-ปิดอัตโนมัติควบคุมด้วยเซ็นเซอร์ตรวจจับความเคลื่อนไหว
- 1.2.2 เพื่อศึกษาเทคโนโลยีเครือข่ายเซ็นเซอร์และการควบคุมอัตโนมัติ
- 1.2.3 เพื่อประยุกต์และนำความรู้ที่ได้เรียนมาใช้ให้เกิดประโยชน์
- 1.2.4 เพื่อตอบสนองความต้องการของกลุ่มบุคคลหรือพนักงานออฟฟิศ
- 1.2.5 เพื่อป้องกันเชื้อโรคที่เกิดจากการสัมผัสถังขยะ

# **1.3 สมมุติฐานของการศึกษา**

 สามารถตอบสนองความสะดวกสบายในการทิ้งขยะ ป้องกันเชื้อโรคที่มาจากการสัมผัสกับถังขยะและ สามารถประยุกต์นำความรู้ที่ได้เรียนมาใช้ในการทำโครงงาน

## **1.4 ขอบเขตของโครงงาน**

1.4.1 ศึกษาการทำงานของไมโครคอนโทรเลอร์ เพื่อประยุกต์ใช้ในการควบคุมการทำงานระบบเปิด-ปิด อัตโนมัติของถังขยะ

- 1.4.2 ศึกษาการออกแบบระบบ การติดตั้งและการทำงานของระบบเซ็นเซอร์อัลตราโซนิค
- 1.4.3 ศึกษาการตอบสนองของระบบเซ็นเซอร์กับการเปิด-ปิดอัตโนมัติของถึงขยะ

# **1.5 ประโยชน์ที่คาดว่าจะได้รับ**

- 1.5.1 ได้ระบบเปิด-ปิด ถังขยะอัตโนมัติด้วยเซ็นเซอร์ตรวจจับการเคลื่อนไหว
- 1.5.2 เพิ่มความสะดวกสบายต่อการใช้งานในแต่ละวัน
- 1.5.3 สามารถประยุกต์สิ่งของที่มีให้มีความทันสมัยขึ้น
- 1.5.4 ป้องกันเชื้อโรคจากถังขยะ

# **บทที่ 2 ทฤษฎีที่เกี่ยวข้อง**

ในการศึกษาโครงงานเรื่อง ถังขยะเปิด-ปิดอัตโนมัติด้วยเซ็นเซอร์อัลตราโซนิค สิ่งแรกที่จำเป็นในการ ้จัดทำโครงงาน ต้องร้จักหลักการทำงานของอุปกรณ์ การประกอบส่วนต่าง ๆ ของอุปกรณ์และการเขียน โปรแกรมควบคุมการทำงานตามวัตถุประสงค์ มีการวิเคราะห์และหาข้อมูลในส่วนนั้น เพื่อเป็นแหล่งข้อมูลใน การนำไปใช้ในการทำโครงงานและพัฒนาต่อยอดการศึกษา คณะผู้จัดทำได้ทำการรวบรวมแนวคิดหลักการและ ทฤษฎีต่าง จากเอกสารที่เกี่ยวข้องดังต่อไปนี้

- 2.1 หลักการ Arduino MEGA 2560
- 2.2 หลักการ เซ็นเซอร์ วัดระยะทาง US-100
- 2.3 หลักการ Servo Motor
- 2.4 หลักการ Buzzer

## **2.1 หลักการ Arduino MEGA 2560**

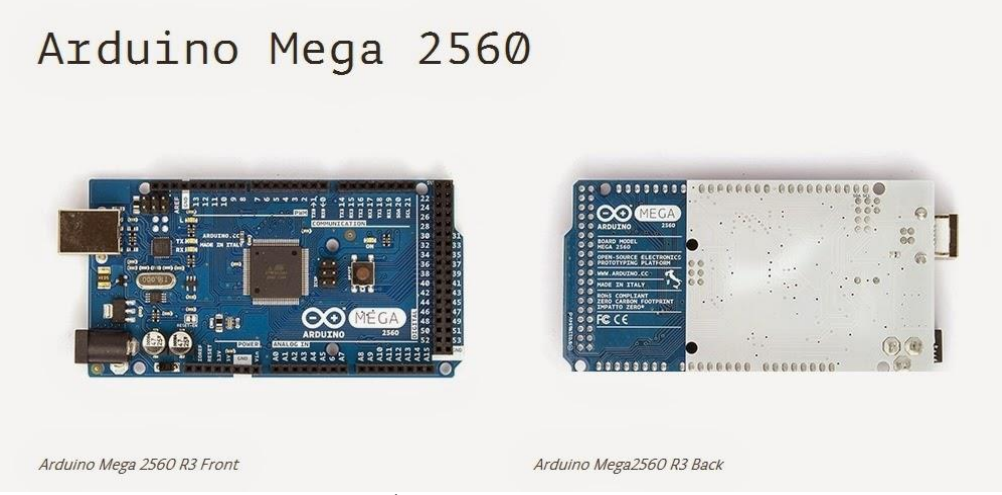

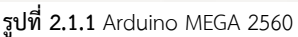

Arduino Mega 2560 เป็นบอร์ดไมโครคอนโทรลเลอร์ที่ทำงานบนพื้นฐานของ ATmega 2560 ซึ่ง ประกอบด้วย

- 54 digital input/output pins ( 15 pin สามารถใช้เป็น PWM (Pulse Width Modulation) output ได้ )

- 16 analog inputs
- 4 UARTs
- 16 MHz crystal oscillator ( ใช้ส าหรับกรองความถี่ให้กับบอร์ดไมโครคอนโทรลเลอร์ )
- USB connection
- ช่องเสียบแหล่งจ่าย

ICSP header: In-Circuit Serial Programming (ส่วนที่เป็น AVR ขนาดเล็กสำหรับการ โปรแกรม Arduino ซึ่งประกอบด้วย MOSI, MISO, SCK, RESET, VCC,GND )

- ปุ่มกด reset

โดยบอร์ด Arduino Leonardo นี้มีทุกสิ่งที่ไมโครคอนโทรลเลอร์จำเป็นต้องใช้ อย่างการต่อไฟเลี้ยง สามารถท าได้ทั้งการเชื่อมต่อเข้ากับ USB cable หรือ จ่ายไฟด้วย AC-DC adapter หรือ การใช้แบตเตอรี่ ซึ่ง Mega เป็นบอร์ดที่เข้ากันได้กับ shield ที่ออกแบบมาเพื่อ Arduino Duemilanove หรือ Diecimila

Mega 2560 นี้มีความแตกต่างจากบอร์ดก่อนหน้าตรงที่ไม่ใช้ FTDI USB-to-serial driver chip แต่ จะมี ATmega16U2 เข้ามาเป็นโปรแกรมแปลง USB-to-serial

Arduino Mega2560 Revision 2 มี ATmega8U2 ทำให้อัพเดท firmware ผ่าน USB protocal ที่ เรียกว่า DFU ( Device Firmware Update ) ได้ง่ายขึ้น

2.1.1 Arduino Mega Revision 3 มี featureใหม่ๆเพิ่มขึ้นมาดังนี้

 2.1.1.1 1.0 pinout: เพิ่ม SDA และ SCL (อยู่ใกล้กับ AREF pin) และอีกสอง pins ใหม่คือ IOREF เป็น pin ที่ใช้ในการเชื่อมต่อกับ shields เพื่อแปลงเป็นแรงดันที่ได้จากบอร์ด ส่วนอีก 1 pin ที่เหลือมี ไว้ส าหรับใช้ร่วมกับ AVR ในอนาคต

2.1.1.2 วงจร Reset ที่ดีขึ้น

2.1.1.3 ใช้ ATmega 16U2 แทน 8U2

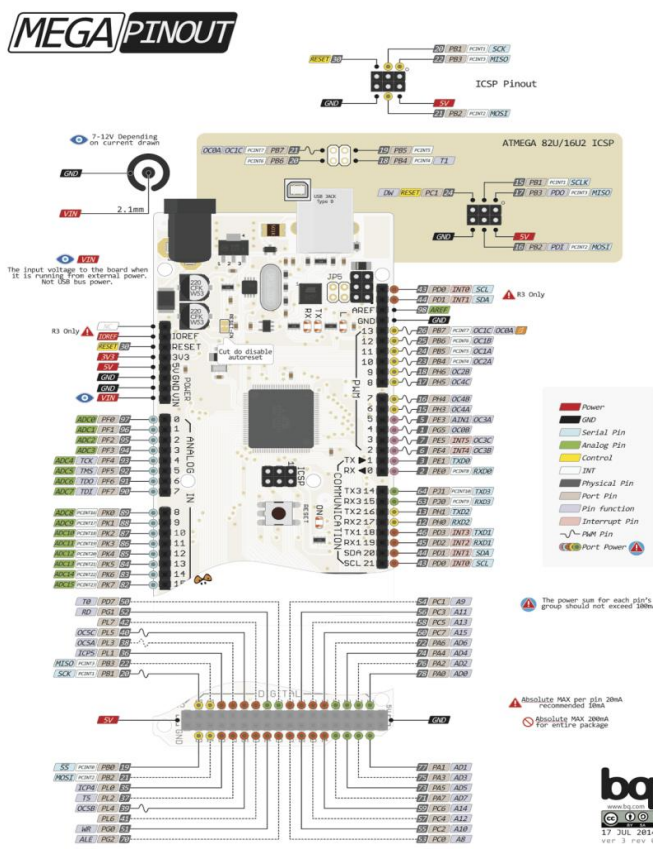

**รูปที่ 2.1.2** อธิบายการใช้งานขาของ Arduino MEGA 2560 Power

Arduino Mega สามารถเชื่อมรับพลังงานโดยการเชื่อมต่อ micro USB connector หรือ จาก power supply จากภายนอกได้ โดยแหล่งพลังงานจะถูกเลือกโดยอัตโนมัติ

แหล่งจ่ายจากภายนอกสามารถมาได้จาก AC-to-DC adapter หรือจากแบตเตอรี่ โดยต่อเข้ากับ 2.1mm center-positive plug ไปยังช่องเสียบแหล่งจ่าย และการต่อเข้ากับแบตเตอรี่สามารถ ทำได้ โดยการต่อเข้ากับ GND และ Vin pin header ของ power connecter

ึบอร์ดสามารถทำงานได้ในช่วงแรงดัน 6 ถึง 20 volts DC ถ้า แหล่งจ่ายมีค่าต่ำกว่า 7 Vdc อาจ ส่งผลให้ 5 Vdc pin มีแรงดันที่ต่ำกว่า 5Vdc และ บอร์ดอาจจะไม่เสถียร แต่ถ้าหากแรงดันมีค่า สงกว่า 12 Vdc อาจส่งผลให้บอร์ด Overheat และอาจท าให้บอร์ดเสียหายได้ ดังนั้นช่วงแรงดันที่เหมาะสมกับบอร์ดคือ 7 Vdc ถึง 12 Vdc

- VIN เป็น input voltage ของบอร์ด Arduino โดยใช้แหล่งจ่ายจากภายนอก

- 5Vdc เป็น output pin ที่ควบคุม 5 Vdc จากบอร์ด

- 3V3 เป็น 3.3 volt supply ที่สร้างขึ้นจาก regulator บนบอร์ด และให้กระแสได้สูงสุด 50 mA

- GND เป็น ground pin

 - IOREF เป็น pin ที่ให้ voltage reference กับไมโครคอนโทรลเลอร์ เพื่อเลือกค่าแรงดันให้กับ shield ที่มาเชื่อมต่อกับบอร์ด

### **Memory**

ATmega2560 มีหน่วยความจำ 256 KB (8 KB ใช้สำหรับ bootloader) นอกจากนี้ยังมีอีก 8 KB สำหรับ SRAM และ 4 KB สำหรับ FFPROM

### **Input and Output**

 ในแต่ละ digital pins ทั้ง 54 pins บนบอร์ด Arduino Uno สามารถเป็นได้ทั้ง input และ output โดยจะท างานที่แรงดัน 5 V และให้กระแสสูงสุด 40 mA

## **ฟังก์ชันอื่นๆเพิ่มเติม**

Serial: 0 (Rx) และ 1(Tx); Serial 1: 19(Rx) และ 18 (Tx); Serial 2: 17 (Rx) และ 16(Tx); Serial 3:15 (Rx) และ 14 (Tx) ใช้สำหรับรับ (Rx) และส่ง(Tx) TTL serial data โดย pin 0 และ 1  $\;$  จะถูกเชื่อม ต่อไปยัง corresponding pins ของ ATmega16U2 USB-to-TTL serial chip

 External Interrupts: 2 (interrupt 0) , 3 (interrupt 1), 18 (interrupt 5), 19 (interrupt 4), 20 (interrupt 3), 21 (interrupt 2). pins เหล่านี้สามารถที่จะกำหนดค่าที่เรียก interrupt ในค่าต่ำๆ, ขอบขาขึ้น และลง หรือเปลี่ยนแปลงค่า

PWM: 2 ถึง 13 และ 44 ถึง 46 ให้ output PWM output 8-bits

SPI: 50 (MISO), 51 (MOSI), 52 (SCK), 53 (SS) ใช้สำหรับรองรับการสื่อสารแบบ SPI โดยที่ ไม่ เกี่ยวข้องกันกับ ICSP header ซึ่งจะมีลักษณะคล้ายกับ Uno, Duemilanove และ Diecimila

 LED 13 : เป็น build-in LED ที่เชื่อมต่อกับ digital pin 13 เมื่อ pin มีค่าเป็น HIGH LED จะติด , แต่เมื่อ pin เป็น LOW LED จะดับ

TWI : 20 (SDA) and 21 (SCL). รองรับการเชื่อมต่อแบบ TWI(I2C)

บอร์ด Mega2560 มี 16 analog inputs แต่ละ pins ให้ความละเอียด 10 bits

AREF. แรงดันอ้างอิง สำหรับ analog input

 Reset ใช้ในการ reset ไมโครคอนโทรลเลอร์ โดยทั่วไปจะใช้โดยการเพิ่มปุ่ม reset ไว้บน sheild เพื่อป้องกันปุ่มที่อยู่บนบอร์ด

Communication

 Arduino Uno สามารถสื่อสารกับคอมพิวเตอร์ Arduino ตัวอื่นๆ หรือ microcontroller ได้ โดยที่ ไมโครคอนโทรลเลอร์บนบอร์ด คือ ATmega32U4 จะให้การสื่อสารแบบอนุกรม UART TTL (5 V) ซึ่งมีอยู่ใน pins 0 (Rx) และ 1 (Tx) นอกจากนี้ 32U4 สามารถใช้การสื่อสารแบบอนุกรมผ่าน USB และจะปรากฏเป็น COM port เสมือนไปยัง Software แต่อย่างไรก็ตามต้องใช้ ไฟล์ inf บนระบบปฏิบัติการ Windows แต่ OSX และ Linux สามารถ recognize ได้โดยอัตโนมัติ Programming

 Arduino Uno สามารถรองรับการโปรแกรมด้วย Arduino Software โดยสามารถใช้ได้ทั้งใน ระบบปฏิบัติการ Windows, Mac OS X และ Linux

## **2.2 หลักการ เซนเซอร์ วัดระยะทาง US-100**

 คลื่นอัลตราโซนิค เป็นคลื่นความถี่เหนือความถี่สัญญาณเสียง ปกติแล้วมนุษย์จะไม่สามารถได้ยินเสียง เพราะมนุษย์สามารถได้ยินเสียงได้ที่ความถี่ 20 Hz ถึง 20 kHz

 ความถี่อัลตราโซนิคนั้น ที่นิยมใช้งานในเซ็นเซอร์วัดระยะรุ่นต่าง ๆ จะมีความถี่ที่ประมาณ 40kHz ข้อดีของการใช้ความถี่นี้ คือมีลักษณะของความยาวคลื่นที่สั้น ส่งผลให้คลื่นไม่แตกจายออกเป็นวงกว้าง และ สามารถยิงคลื่นตรงไปชนวัตถุใดๆ ก็ได้ และนอกจากนี้ความถี่ 40kHz ยังเป็นความถี่ที่มีระยะเดินทางเพียงพอ กับการใช้งาน หากใช้ความถี่สูงขึ้น จะทำให้คลื่นเดินทางได้ในระยะทางที่ลดลง ทำให้เมื่อนำมาใช้งานจริงจะวัด ระยะได้ในระยะที่สั้น

# **หลักการวัดระยะด้วยคลื่นอัลตราโซนิค**

 หลักการของการวัดระยะด้วยคลื่นอัลตราโซนิค คือ การส่งคลื่นอัลตราโซนิคออกไปจากตัวส่ง (Transmitter) เมื่อคลื่นที่ส่งออกไปวิ่งไปชนกับวัตถุ คลื่นจะมีการสะท้อนกลับมา แล้ววิ่งกลับไปชน ตัวรับ (Receiver) ด้วยการเริ่มนับเวลาที่ส่งคลื่นออกไปจนถึงได้รับคลื่นกลับมา ทำให้สามารถหาระยะห่างระหว่าง วัตถุกับเซ็นเซอร์

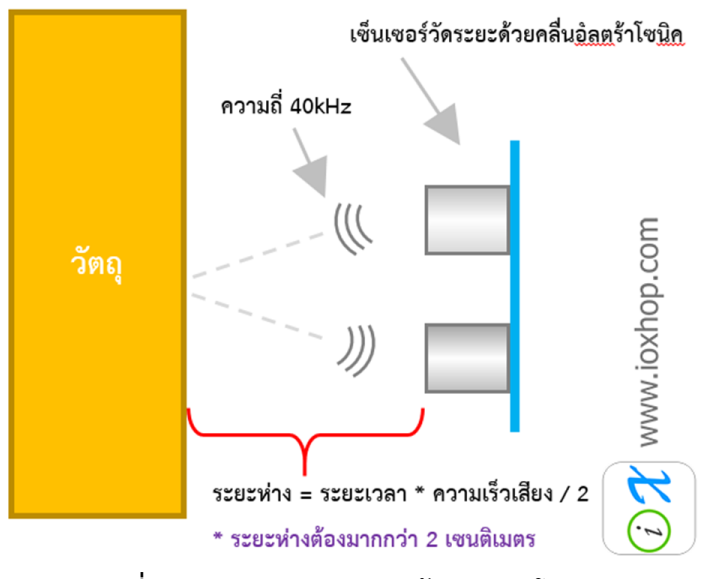

**รูปที่ 2.2.1** หลักการวัดระยะด้วยอัลตราโซนิค

# **หลักการท างานของเซ็นเซอร์วัดระยะด้วยคลื่นอัลตร้าโซนิค**

ในโมดูลเซ็นเซอร์อัลตราโซนิค จะมีวงจรที่แตกต่างกัน แต่มีหลักการทำงานงานที่สำคัญที่เหมือนกัน

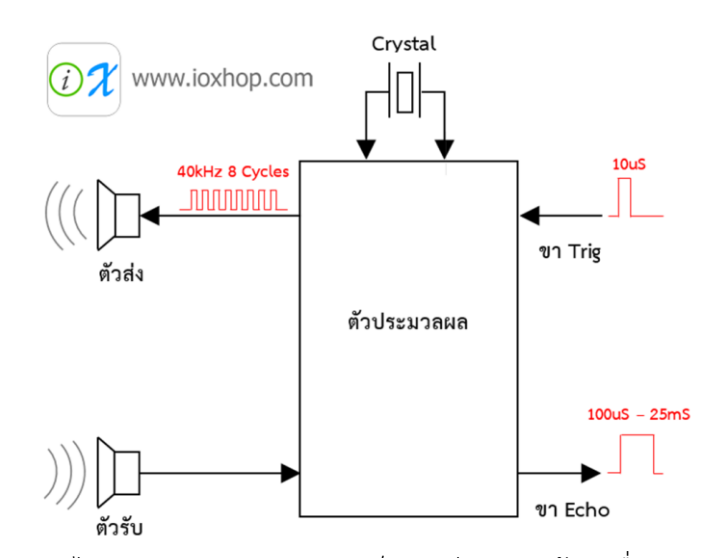

**รูปที่ 2.2.2** ไดอะแกรมการท างานของเซ็นเซอร์วัดระยะด้วยคลื่นอัลตราโซนิค เมื่อมีการส่งสัญญาณเข้าไปที่ Trigger วงจรภายในจะเริ่มสร้างความถี่ 40 kHz จำนวน 8 ลูกคลื่น ้ ออกไป โดยใช้ความถี่จากคริสตอลเป็นตัวอ้างอิง แล้วตัวส่งที่เปรียบเสมือนลำโพงจะส่งสัญญาณออกไป จากนั้น เมื่อคลื่นที่ส่งออกไปวิ่งกลับมาที่ตัวรับ ที่เปรียบเสมือนเป็นไมโครโฟน สัญญาณไฟฟ้า

# จะผ่านตัวประมวลผล แล้วให้ค่าเอาต์พุตออกมาทางขา Echo

# **หลักการใช้งานจะขึ้นอยู่กับบัสที่ใช้สื่อสาร สามารถแบ่งได้ดังนี้**

 **การสื่อสารแบบทริกสัญญาณ** เริ่มต้นจะต้องให้สัญญาณขา Trigger มีสถานะทางลอจิกเป็น LOW จากนั้นจึงเริ่มทริกเกอร์สัญญาณ โดยให้ขา Trigger มีสถานะเป็น HIGH ค้างไว้อย่างน้อย 10uS แล้วจึงปรับ สถานะเป็น LOW จากนั้น ที่ขา Echo ให้เตรียมรับสัญญาณทริกเกอร์HIGH กลับมา เมื่อมีการส่งสัญญาณ HIGH กลับมา ให้เริ่มนับเวลาที่สัญญาณเป็น HIGH และเมื่อสัญญาณขา Echo กลับเป็น LOW ให้สิ้นสุด การ ้นับเวลา แล้วจึงนำค่าเวลาที่นับได้ ไปคำนวณอีกที ซึ่งในการคำนวณนั้น จะขึ้นอยู่กับรุ่น ในบางรุ่นสามารถใช้ค่า อัตราเร็วเสียงมาคำนวณได้เลย แต่ในบางรุ่นต้องใช้สูตรคำนวณเฉพาะ

 **การสื่อสารแบบ UART** นอกจากการสื่อสารผ่านการทริกสัญญาณแล้ว ยังสามารถใช้การสื่อสารแบบ UART ได้อีกด้วย ทำให้สามารถใช้งานง่ายมากขึ้น เพราะเมื่อส่งค่าบางอย่างไปให้กับตัวโมดูล ก็จะตอบค่าที่วัดได้ออกมาให้เลย

การสื่อสารแบบ UART แบ่งออกเป็น 2 ส่วน คือส่วนส่งข้อมูลไป และส่วนรับข้อมูลกลับมา

## **2.3 หลักการ Servo Motor**

Servo เป็นคำศัพท์ที่ใช้กันทั่วไปในระบบควบคมอัตโนมัติ มาจากภาษาละตินคำว่า Sevus หมายถึง "ทาส" (Slave) ในเชิงความหมายของ Servo Motor ก็คือ Motor ที่เราสามารถสั่งงานหรือตั้งค่า แล้วตัว Motor จะหมุนไปยังตำแหน่งองศาที่เราสั่งได้เองอย่างถูกต้อง โดยใช้การควบคุมแบบ

ป้อนกลับ (Feedback Control) ในหน่วยนี้จะกล่าวถึง RC Servo Motor ซึ่งนิยมนามาใช้ในเครื่องเล่นที่ บังคับด้วยคลื่นวิทยุ (RC = Radio - Controlled) เช่น เรือบังคับวิทยุ รถบังคับวิทยุ เฮลิคอปเตอร์บังคับวิทยุ เป็นต้น

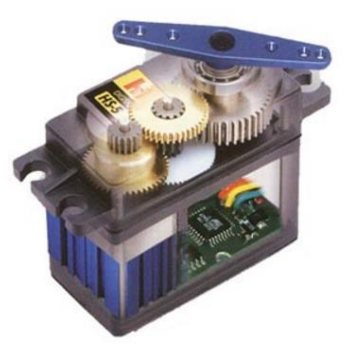

**รูปที่ 2.3.1** ลักษณะโดยทั่วไปของเซอร์โวมอเตอร์

Feedback Control คือระบบควบคุมที่มีการนำค่าเอาต์พุตของระบบนำมาเปรียบเทียบ กับค่าอินพุต เพื่อควบคุมและปรับแต่งให้ค่าเอาต์พุตของระบบให้มีค่าเท่ากับหรือใกล้เคียง กับค่าอินพุต ส่วนประกอบ ภายนอก RC Servo Motor

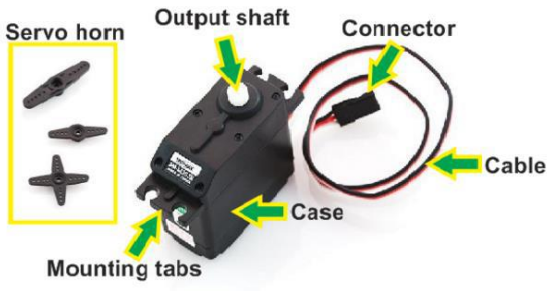

**รูปที่ 2.3.2** ส่วนประกอบของเซอร์โวมอเตอร์

- Case ตัวถัง หรือ กรอบของตัว Servo Motor
- Mounting Tab ส่วนจับยึดตัว Servo กับชิ้นงาน
- $\bullet$  Output Shaft เพลาส่งกำลัง
- Servo Horns ส่วนเชื่อมต่อกับ Output shaft เพื่อสร้างกลไกล
- Cable สายเชื่อมต่อเพื่อ จ่ายไฟฟ้า และ ควบคุม Servo Motor จะประกอบด้วยสายไฟ 3 เส้น และ ใน RC Servo Motor จะมีสีของสายแตกต่างกันไปดังนี้
- $\bullet$  สายสีแดง คือ ไฟเลี้ยง (4.8-6V)
- สายสีดำ หรือ น้ำตาล คือ กราวด์
- สายสีเหลือง (ส้ม ขาว หรือฟ้า) คือ สายส่งสัญญาณพัลส์ควบคุม (3-5V)
- Connector จุดเชื่อมต่อสายไฟ

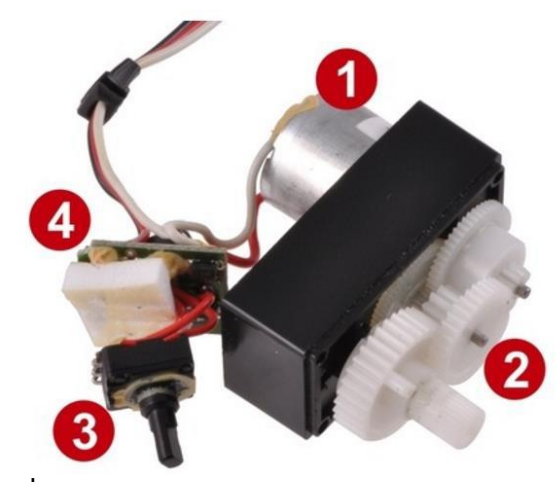

**รปที่ 2.3.3** ส่วนประกอบภายใน RC Servo Motor

หมายเลข 1 คือ ดีซีมอเตอร์

หมายเลข 2 คือ ชุดเฟืองเกียร์ทดแรงมอเตอร์

หมายเลข 3 คือ ชุดควบคุมและปรับแต่งให้ค่าเอาต์พุตมีค่าเท่ากับ หรือใกล้เคียงกับค่าอินพุต

หมายเลข 4 คือ ส่วนที่ควบคุมและประมวลผล

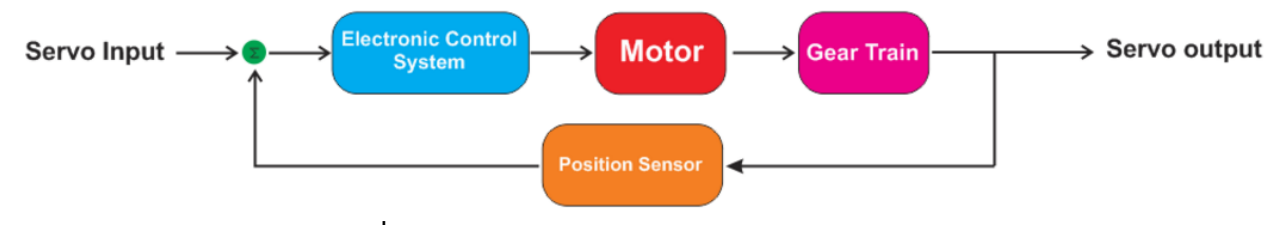

**รูปที่ 2.3.4** บล็อกไดอะแกรมของ Servo Motor

#### **หลักการทางานของ RC Servo Motor**

 เมื่อจ่ายสัญญาณพัลส์เข้ามายัง RC Servo Motor ส่วนวงจรควบคุม (Electronic Control System) ภายในServo จะทำการอ่านและประมวลผลค่าความกว้างของสัญญาณพัลส์ที่ส่งเข้ามา เพื่อแปลค่าเป็น ตำแหน่งองศาที่ต้องการให้ Motor หมนเคลื่อนที่ไปยังตำแหน่งนั้น แล้วส่งคำสั่งไปทำการควบคมให้ Motor หมนไปยังตำแหน่งที่ต้องการ โดยมี Position Sensor เป็นตัวเซ็นเซอร์คอยวัดค่ามม ที่ Motor กำลังหมนเป็น Feedback กลับมาให้วงจรควบคุมเปรียบเทียบกับค่าอินพุตเพื่อควบคุมให้ได้ตำแหน่งที่ต้องการอย่างถูกต้อง แม่นยำ สัญญาณ RC ในรูปแบบ PWM

ตัว RC Servo Motor ออกแบบมาใช้สำหรับรับคำสั่งจาก Remote Control ที่ใช้ควบคมของเล่นด้วย ้สัญญาณวิทยุต่าง ๆ เช่นเครื่องบินบังคับ รถบังบังคับ เรือบังคับ เป็นต้น ซึ่ง Remote จำพวกนี้ ที่ภาครับจะ แปลงความถี่วิทยุออกมาในรูปแบบสัญญาณ PWM (Pulse Width Modulation)

 มุมหรือองศาจะขึ้นอยู่กับความกว้างของสัญญาณพัลส์ซึ่งโดยส่วนมากความกว้างของพัลส์ที่ใช้ใน RC Servo Motor จะอยู่ในช่วง 1-2 ms หรือ 0.5-2.5 ms

ตัวอย่างเช่นหากกำหนดความกว้างของสัญญาณพัลส์ไว้ที่ 1 ms ตัว Servo Motor จะหมุนไปทางด้าย ี ซ้ายจนสด ในทางกลับกันหากกำหนดความกว้างของสัญญาณพัลส์ไว้ที่ 2 ms ตัว Servo Motor จะหมนไปยัง ี ตำแหน่งขวาสุด แต่หากกำหนดความกว้างของสัญญาณพัลส์ไว้ที่ 1.5 ms ตัว Servo Motor ก็จะหมุนมาอยู่ที่ ต าแหน่งตรงกลางพอดี

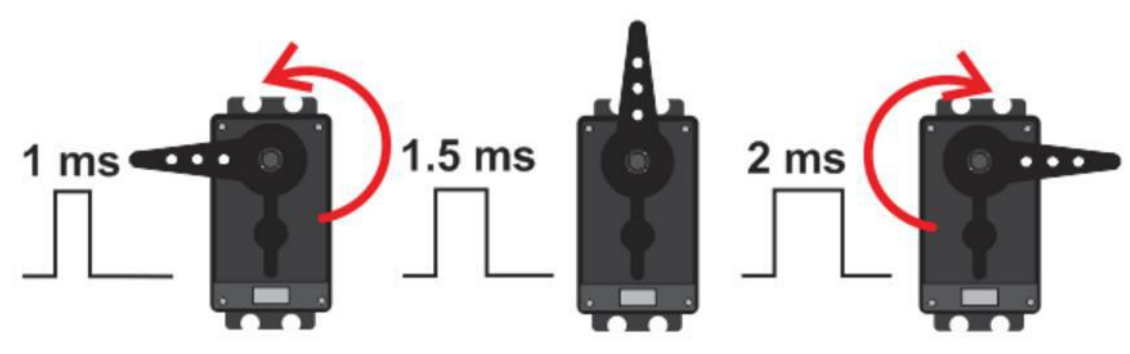

**รูปที่ 2.3.5** มุมหรือองศาหมุนขึ้นอยู่กับความกว้างของสัญญาณพัลส์

ดังนั้นสามารถกำหนดองศาการหมุนของ RC Servo Motor ได้โดยการเทียบค่า เช่น RC Servo Motor สามารถหมุนได้ 180 องศา โดยที่ 0 องศาใช้ความกว้างพัลส์เท่ากับ 1000 µs ที่ 180 องศาความกว้าง พัลส์เท่ากับ 2000 µs เพราะฉะนั้นค่าที่เปลี่ยนไป 1 องศาจะใช้ความกว้างพัลส์ต่างกัน (2000- 1000)/180 เท่ากับ 5.55 µs

จากการหาค่าความกว้างพัลส์ที่มุม 1 องศาข้างต้น หากต้องกำหนดให้ RC Servo Motor หมุนไปที่ มุม 45 องศาจะหาค่าพัลส์ที่ต้องการได้จาก 5.55 x 45 เท่ากับ 249.75 µs แต่ที่มุม 0 องศา เราเริ่มที่ความ กว้างพัลส์ 1 ms หรือ 1000 µs เพราะฉะนั้นความกว้างพัลส์ที่ใช้กำหนดให้ RC Servo Motor หมุนไปที่ 45 องศา คือ 1000 + 249.75 เท่ากับประมาณ 1250 µs

## **2.4 หลักการ Buzzer**

### **การเชื่อมต่อฮาร์ดแวร์ (Hardware Installation)**

การเชื่อมต่อ จากตัวอย่างจะใช้การเชื่อมต่อโดยผ่าน i Module - Arduino Connector Base Shield หรือสามารถใช้สาย 4 Wire Cable(ELNK039) ในการเชื่อมต่อได้เช่นเดียวกัน โดยในการเชื่อมต่อ ควรเชื่อม

ต่อไปยังขาสัญญาณ Output ที่เป็น PWM เนื่องจากจะต้องสั่งงานโมดูลนี้ด้วยสัญญาณ PWM (หากใช้ ้ สัญญาณที่ไม่มีความถี่ หรือความถี่ต่ำเกินไป ตัว Buzzer จะไม่ตอบสนอง) ขาสัญญาณและการเชื่อมต่อ (**Pin Definition and Rating**)

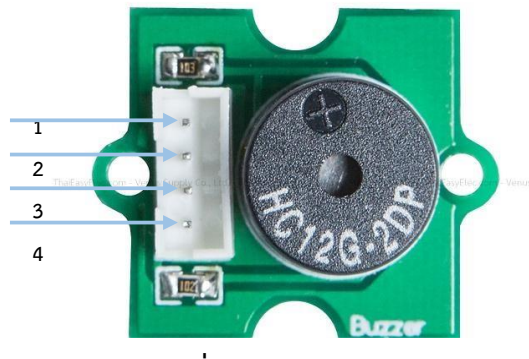

**รูปที่ 2.6.1** ขา Buzzer

 ขา 1 : Vcc ขา 2 : GND ขา 3 : PWM Signal IN ขา 4 : -

### **สรุป**

บทนี้นำเสนอหลักการที่เกี่ยวข้องใช้หลักการของการทำงานของบอร์ด Arduino โดยที่บอร์ด Arduino เป็นตัวควบคมการทำงานของระบบต่าง ๆ กล่าวคือ คำสั่งที่เขียนในบอร์ด Arduino จะไปทำให้เซนเซอร์วัด ระยะทำงานโดยหลักการทำงานของเซนเซอร์จะส่งสัญญาณเข้าไปที่ Trig ภายในวงจรจะเริ่มสร้างความถี่ 40 kHz ออกไป แล้วตัวส่งที่เปรียบเสมือนลำโพงจะส่งสัญญาณออกไป จากนั้นเมื่อคลื่นที่ส่งสัญญาณออกไปวิ่ง กลับมาที่ตัวรับ ที่เปรียบเสมือนเป็นไมโครโฟน สัญญาณไฟฟ้าจะผ่านตัวประมวลผล แล้วให้ค่าเอาต์พุตออกมา ทางขา Echo สัญญาณที่ออกจากขา Echo จะส่งค่าไปให้บอร์ด Arduino แล้วบอร์ด Arduino จะไปควบคุม การท างานของ Servo Motor โดยสัญญาณที่สั่งให้ Servo ท างานเป็นสัญญ าณ PWM (Pulse Width Modulation) ภายใน Servo จะมีตัวอ่านและประมวลผลค่าความกว้างของสัญญาณพัลส์ที่ส่งเข้ามาเพื่อแปล ค่าเป็นตำแหน่งองศาที่ต้องการให้ Motor หมุนเคลื่อนที่ไปยังตำแหน่งนั้น

# **บทที่3 ขั้นตอนการด าเนินการ**

ในบทนี้ได้อธิบายวิธีการออกแบบแต่ละส่วนที่ใช้ในโครงงานนี้ประกอบไปด้วย บล็อกไดอะแกรม วงจร รวม ชิ้นส่วนประกอบ การทำงานของเซนเซอร์ วัดระยะทาง การทำงานของ Servo Motor การทำงานของ ้ รีเลย์ การรับค่าสัญญาณจาก Sensor สำหรับการสั่งงานให้ Servo Motor ทำงาน การทำงานทั้งหมดควบคม ด้วย Arduino Mega 2560 R3 ให้ไปดูที่ภาคผนวก ก

**3.1 บล็อกไดอะแกรมการควบคุมถังขยะเปิด-ปิดอัตโนมัติด้วยอัลตราโซนิก**

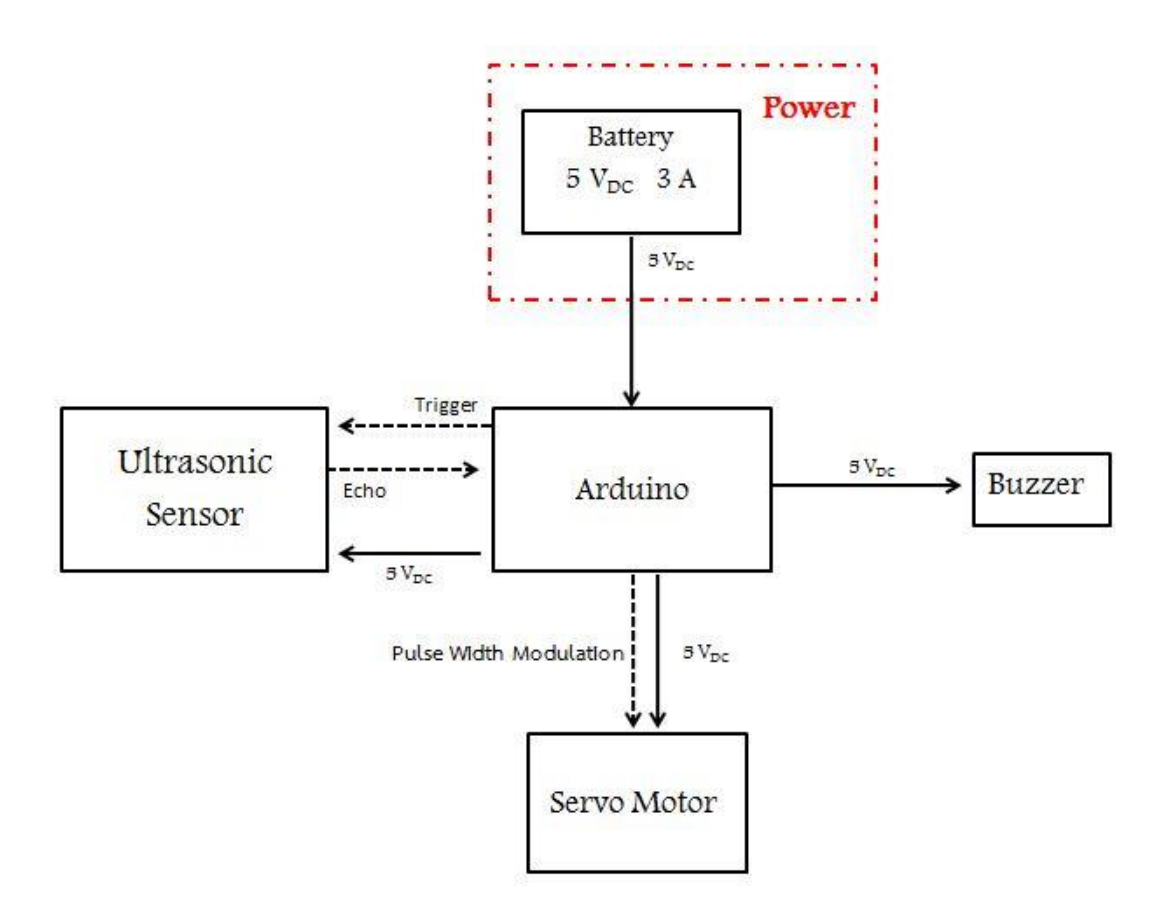

## **ภาพที่ 3.1 บล็อกไดอะแกรมการควบคุมถังขยะเปิด-ปิดอัตโนมัติด้วยอัลตราโซนิค**

 จากภาพที่ 3.1 เป็นบล็อกไดอะแกรมการควบคุมการท างานของ**ถังขยะเปิด-ปิดอัตโนมัติ**ที่มีส่วน ประกอบด้วย ส่วน INPUT,ส่วน PROCESSOR,ส่วน OUTPUT ควบคุมการทำงานของระบบ (Arduino Mega 2560 ) ตัวจับระยะทางด้วย Sensor ตัวเปิดปิดถังด้วย Servo Motor ควบคุมการทำงานด้วย Relay สามารถอธิบายระบบโดยรวมได้ดังนี้ เมื่อตัววัดระยะจับระยะได้ Sensor จะส่งสัญญาณพัลส์ ซึ่งจะมี สัญญาณพัลส์แตกต่างกัน โดยมีการส่งสัญญาณ Triger ออกไป จากนั้นเมื่อคลื่นที่ส่งออกไป วิ่งกลับมาที่ ตัวรับ สัญญาณที่ได้รับมาจะผ่านตัวประมวลผล แล้วให้ค่าเอาต์พุตออกมาทางขา Echo ส่งให้กับตัวควบคุม (Arduino) ตัวควบคุมจะทำการถอดรหัสสัญญาณพัลส์ แล้วสัญญาณที่อ่านได้มาเปรียบเทียบ ให้ตรงกับ เงื่อนไขของโปรแกรมที่ได้เขียนเอาไว้ ถ้าตรงกับเงื่อนไขจะส่งคำสั่งนั้นไปทำให้ Servo ทำงาน

#### **.2 วงจรรวมของระบบ**

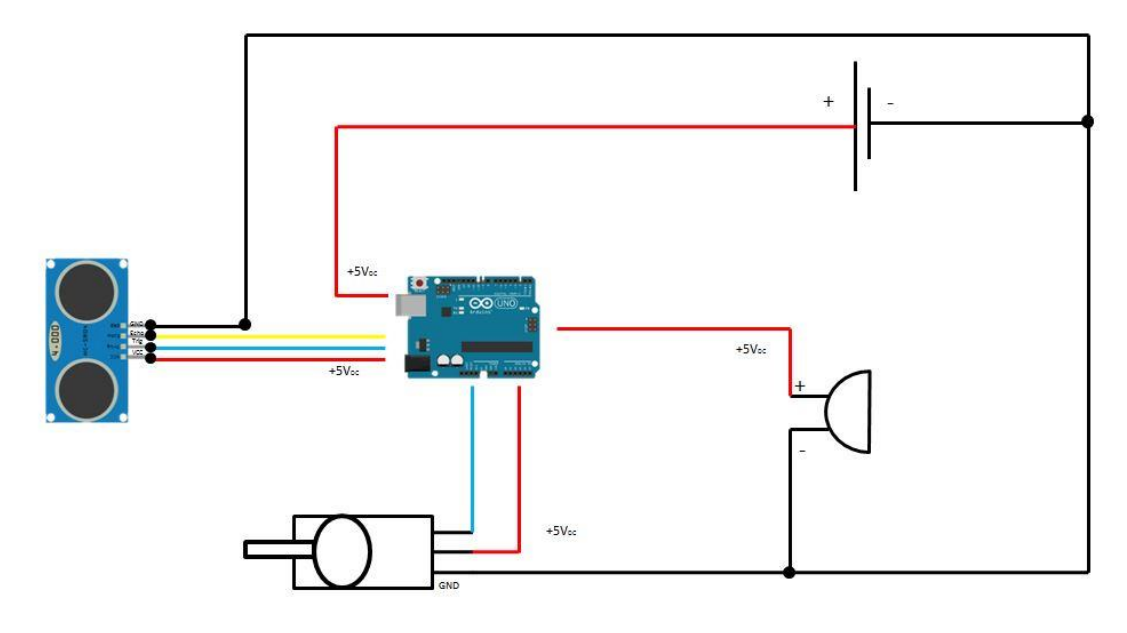

**ภาพที่ 3.2 วงจรรวมควบคุมถังขยะเปิด-ปิดอัตโนมัติด้วยอัลตราโซนิค .3 ชิ้นส่วนประกอบของถังขยะเปิด-ปิดอัตโนมัติด้วยอัลตราโซนิค**

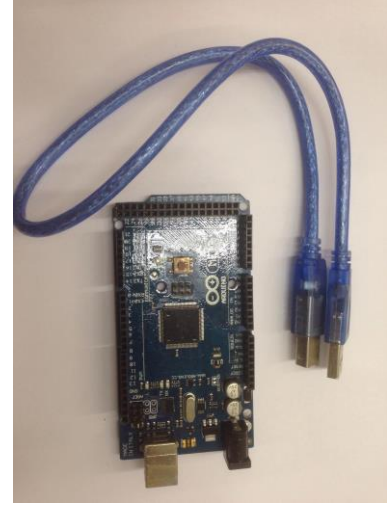

**.3.1 Arduino Board**

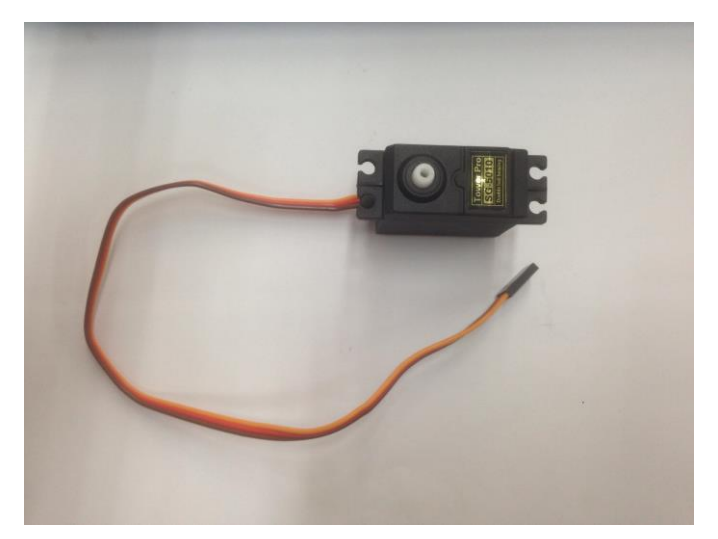

**.3.2 Servo Motor**

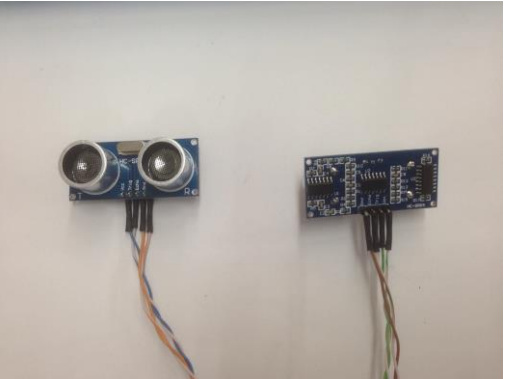

**.3.3 เซ็นเซอร์อัลตราโซนิค วัดระยะทาง US-100**

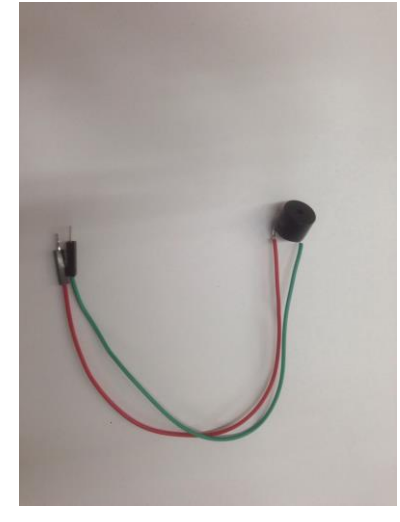

**.3.4 Buzzer**

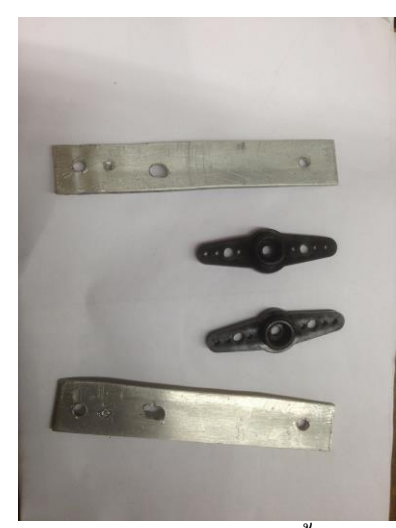

**.3.5** เหล็กเส้นแบน กว้าง 1 นิ้วยาว1 เมตร

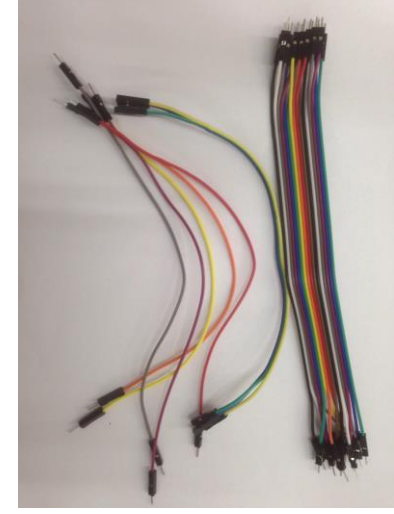

**.3.6 สายไฟจัมเปอร์**

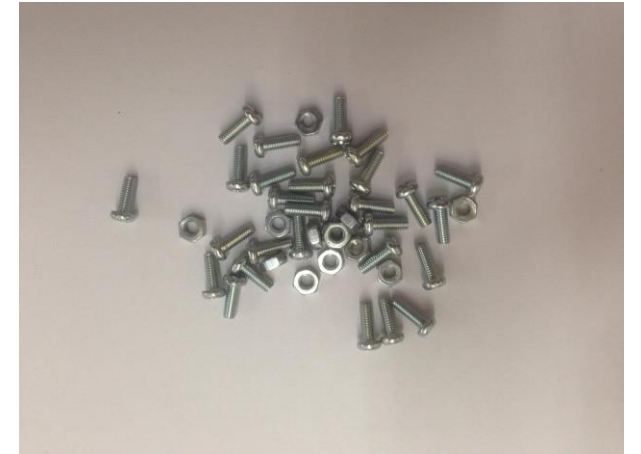

**.3.7 น๊อต M3x6MM**

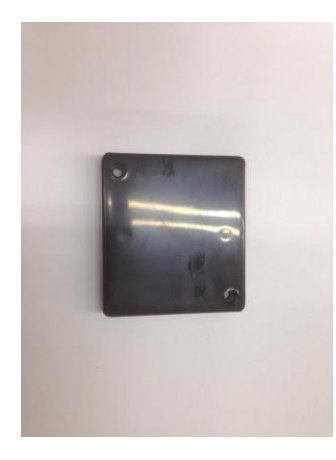

# $3.3.8$  กล่อง(สีดำ)เอนกประสงค์ใส่วงจร $($ Boxes $)$

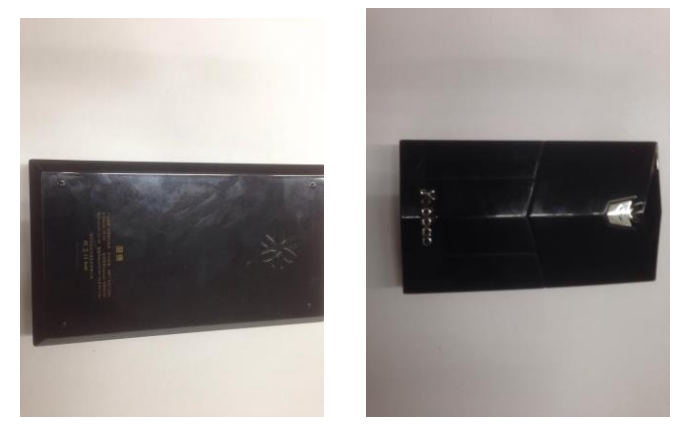

3.3.9 แบตสำรอง (Powerback)

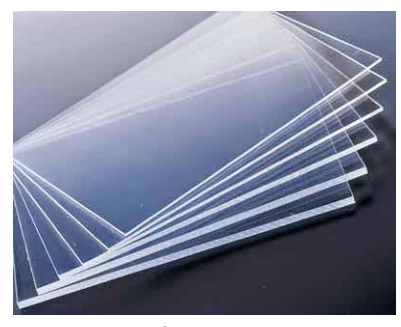

 $3.3.10$  แผ่นอะคริลิคใส A4

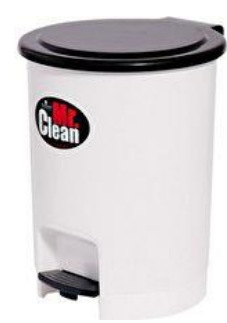

3.3.11 ถังขยะขาเหยียบ ขนาด 27.5 × 35.5 ซม.

### **3.4 การควบคุมการท างานของระบบ**

การควบคุมการทำงานของระบบจะใช้ Arduino เป็นตัวควบคุมการทำงานทั้งหมด ส่วนที่ Arduino ไปควบคุมได้แก่

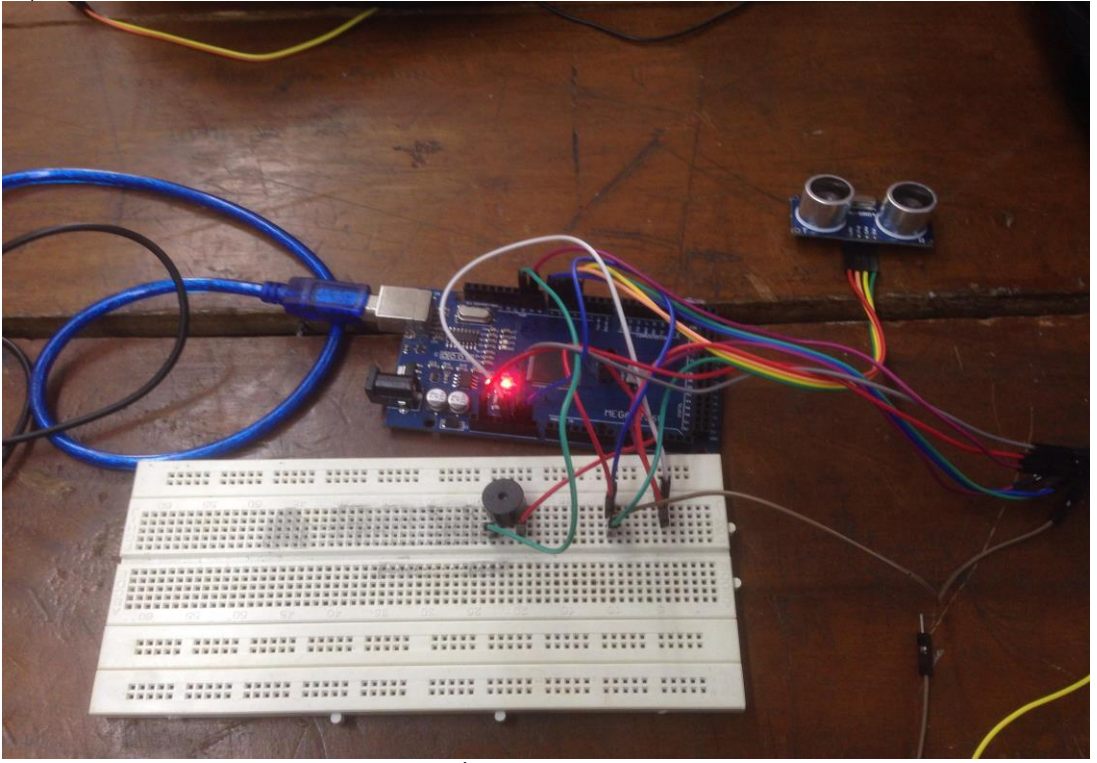

**ภาพที่ 3.4 ระบบการท างาน**

3.4.1 การควบคุม เซนเซอร์ วัดระยะทาง

์ ในการควบคุมเซนเซอร์ วัดระยะทาง ให้ Arduino สั่งให้ทำงานเมื่อมีวัตถุมาใกล้ในระยะที่กำหนด โดย ี่ เซ็นเซอร์จะส่งสัญญาออกไปในระยะที่กำหนด แล้วสะท้อนสัญญาณที่ส่งไปกลับมาประมวลผล

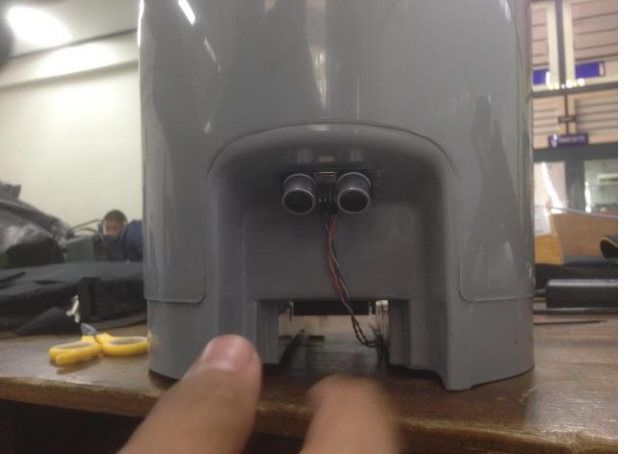

**ภาพที่ 3.4.1 ระบบการท างานเซ็นเซอร์**

3.4.2 การควบคุม Servo Motor

ในการควบคุม Servo ให้ Arduino เป็นตัวสั่งให้ทำงานโดย Arduino ได้ประมวลผลที่ได้รับจาก เซ็นเซอร์ ส่งสัญญาณมายัง Servo ในการเปิด-ปิดฝาถังขยะ

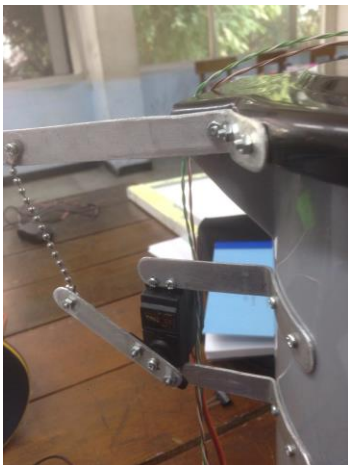

**ภาพที่ 3.4.2 ระบบการท างาน Servo ขณะยังไม่รับสัญญาณ**

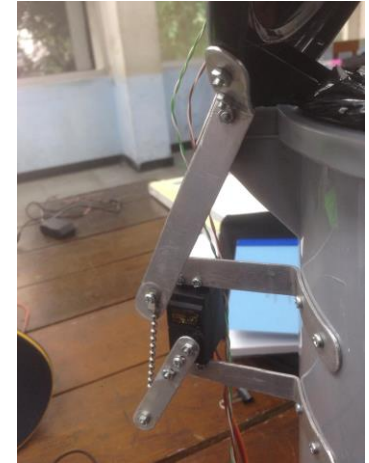

**ภาพที่ 3.4.2 ระบบการท างาน Servo ขณะรับสัญญาณ**

3.4.3 การควบคุม Buzzer

่ ในการควบคุม Buzzer ให้ Sensor เป็นเสมือน Switch ในการทำให้ Buzzer ทำงาน โดย Sensor ้วัดระยะได้ตามที่ต้องการ จะส่งสัญญาณให้ Arduino ส่งคำสั่งให้ Buzzer ส่งเสียงออกมา

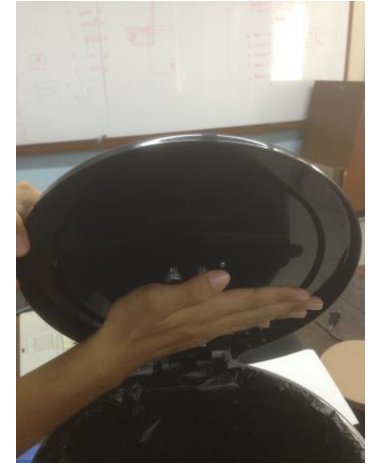

**ภาพที่ 3.4.3 ระบบการท างาน Sensor ขณะวัดระยะวัตถุ**

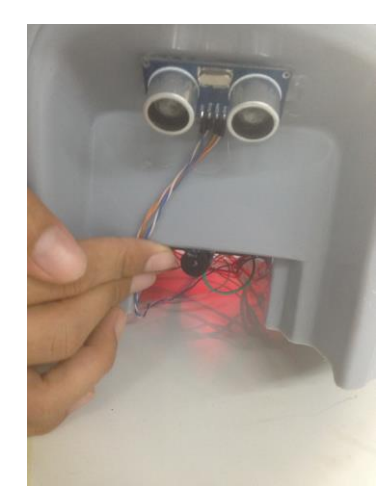

**ภาพที่ 3.4.3 ระบบการท างาน Buzzer ขณะรับสัญญาณมาจากArduino** 

#### **3.5 Flowchart**

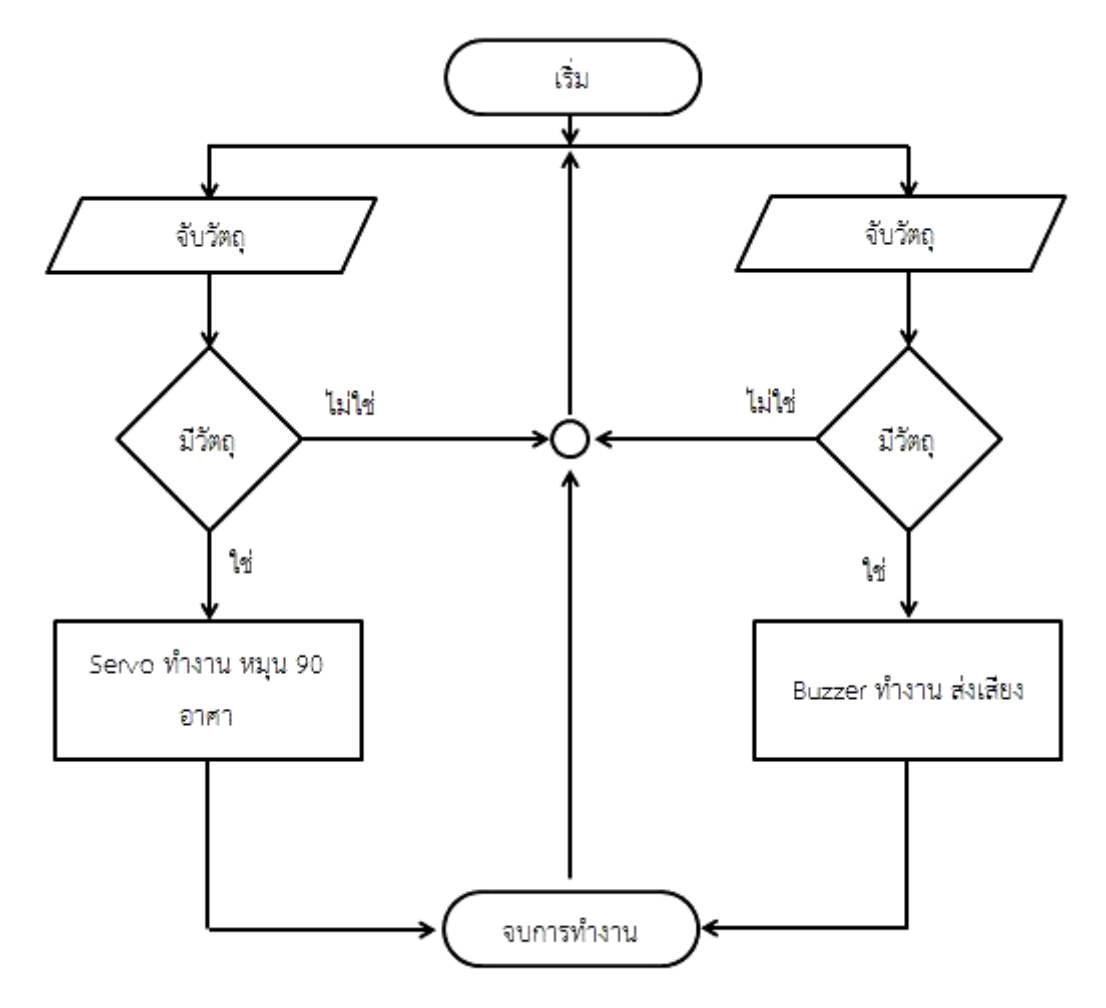

**ภาพที่ 3.5 ตัวอย่างผังระบบการท างานของถังขยะ**

#### **3.6 โปรแกรมควบคุมการท างาน**

```
#include <Servo.h>
#define trigPin 7
#define echoPin 6
#define trigPin1 5
#define echoPin1 4
int speakerPin = 10;
int length = 28; // the number of notes
char notes[] = "GGAGcB GGAGdc GGxecBA yyecdc";
int \text{ beats}[] = \{ 2, 2, 8, 8, 8, 16, 1, 2, 2, 8, 8, 8, 16, 1, 2, 2, 8, 8, 8, 16, 1, 2, 2, 8, 8, 8, 16 \};int tempo = 150;
void playTone(int tone, int duration) {
for (long i = 0; i < duration * 1000L; i + = tone * 2) {
   digitalWrite(speakerPin, HIGH);
   delayMicroseconds(tone);
   digitalWrite(speakerPin, LOW);
   delayMicroseconds(tone);
}
}
void playNote(char note, int duration) {
char names[] = {C', 'D', 'E', 'F', 'G', 'A', 'B',}'c', 'd', 'e', 'f', 'g', 'a', 'b',
              'x', 'y' };
int tones[] = { 1915, 1700, 1519, 1432, 1275, 1136, 1014,
              956, 834, 765, 593, 468, 346, 224,
              655 , 715 };
int SPEE = 5;
for (int i = 0; i < 17; i++) {
  if (names[i] == note) {
   int newduration = duration/SPEE;
     playTone(tones[i], newduration);
   }
}
}
Servo servo;
void setup()
{
  Serial.begin (9600);
```

```
 pinMode
(trigPin, OUTPUT
);
 pinMode
(echoPin, INPUT
);
 pinMode
(trigPin1, OUTPUT
);
 pinMode
(echoPin1, INPUT
);
 pinMode
(speakerPin, OUTPUT
);
servo.attach(9);
               (
}
void loop() {
 unsigned long showTime
=millis();
  long duration, distance;
 digitalWrite
(trigPin, LOW
);
 delayMicroseconds
2
);
                      (
 digitalWrite
(trigPin, HIGH
);
 delayMicroseconds
(10
);
 digitalWrite
(trigPin, LOW
);
 duration = pulseIn
(echoPin, HIGH
);
distance = (duration / 2) / 29.1; long duration1, distance1;
 digitalWrite
(trigPin1, LOW
);
 delayMicroseconds
2
);
                      (
 digitalWrite
(trigPin1, HIGH
);
 delayMicroseconds
(10
);
 digitalWrite
(trigPin1, LOW
);
 duration1 = pulseIn
(echoPin1, HIGH
);
distance1 = (duration1 / 2) / 29.1;
 if 
(distance < 6
                 )
 {
servo.write(90);
 delay
(500
);
 }
  else {
servo.write(0);
               (
 }
 if 
(distance >6
                 )
 {
 }
```

```
 else
 {
 Serial.print
(distance
);
    Serial.println("cm");
 }
 if 
(distance1<
=
2
                     )
 {
 for 
(int i = 0; i < length; i++) 
{
 if 
(notes
[i] == ' ') 
{
 delay
(beats
[i] * tempo
); 
// rest
  }
   else {
 playNote
(notes
[i], beats
[i] * tempo
);
  }
 delay
(tempo
); }
 }
  else
 {
 Serial.print
(distance1
);
    Serial.println("cm1");
 }
 delay
(50
); }
```
# **บทที่ 4**

## **ผลการทดลอง**

ในบทนี้อธิบายเกี่ยวกับการทดสอบระบบและทดสอบการทำงานโดยแบ่งออกเป็น 3 การทดลอง คือ การทดลองตรวจจับของ Sensor, การทดลองสัญญาณเข้า Servo, การทดลองการทำงานของ Buzzer และ การทดลองตรวจจับวัตถุแล้วเปิด-ปิดอัตโนมัติ

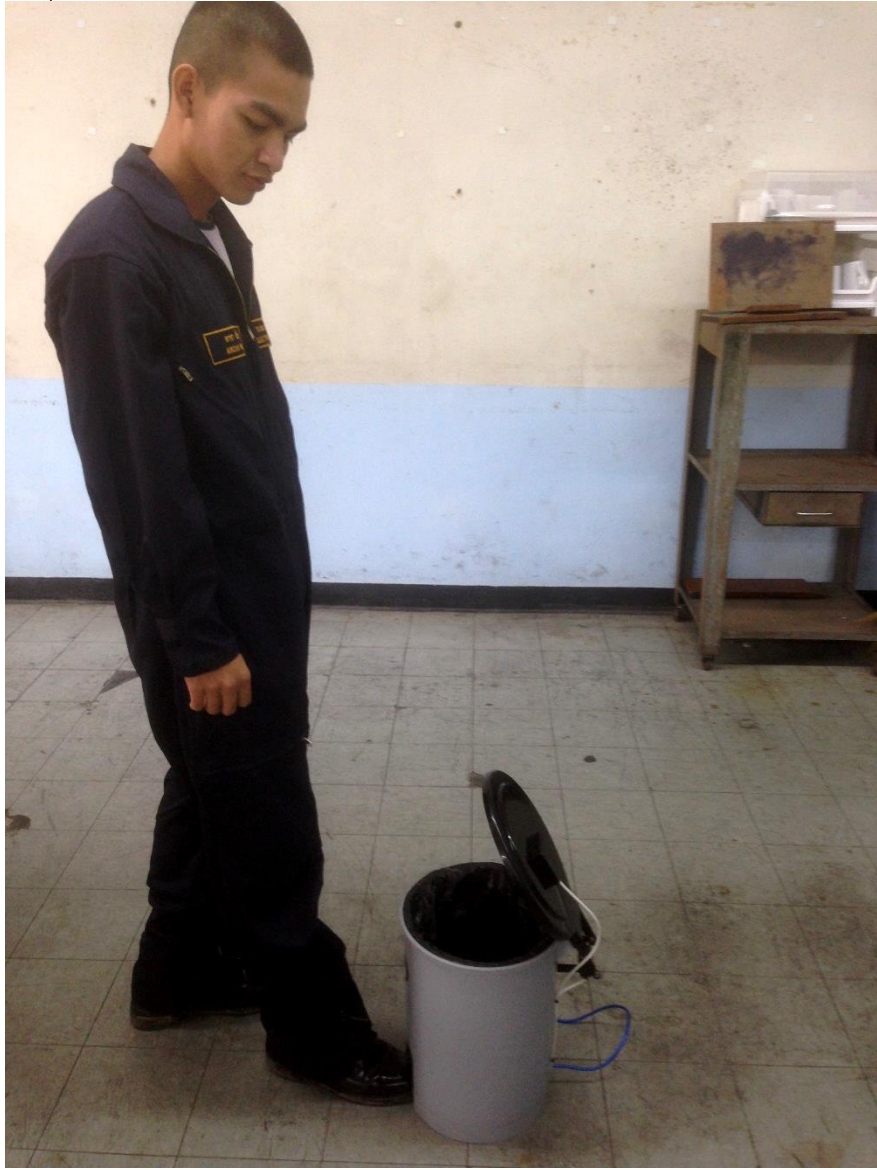

ภาพที่ 4 แสดงการทดสอบระบบ

### **4.1 การทดลองตรวจจับของ Sensor**

ทดสอบ Sensor โดยการนำวัตถุเข้าใกล้เพื่อทำการตรวจจับระยะของSensor ต่อจากนั้นตัวควบคุม (Arduino Mega 2560 R3)จะทำการอ่านค่าตามที่เขียนโปรแกรมไว้

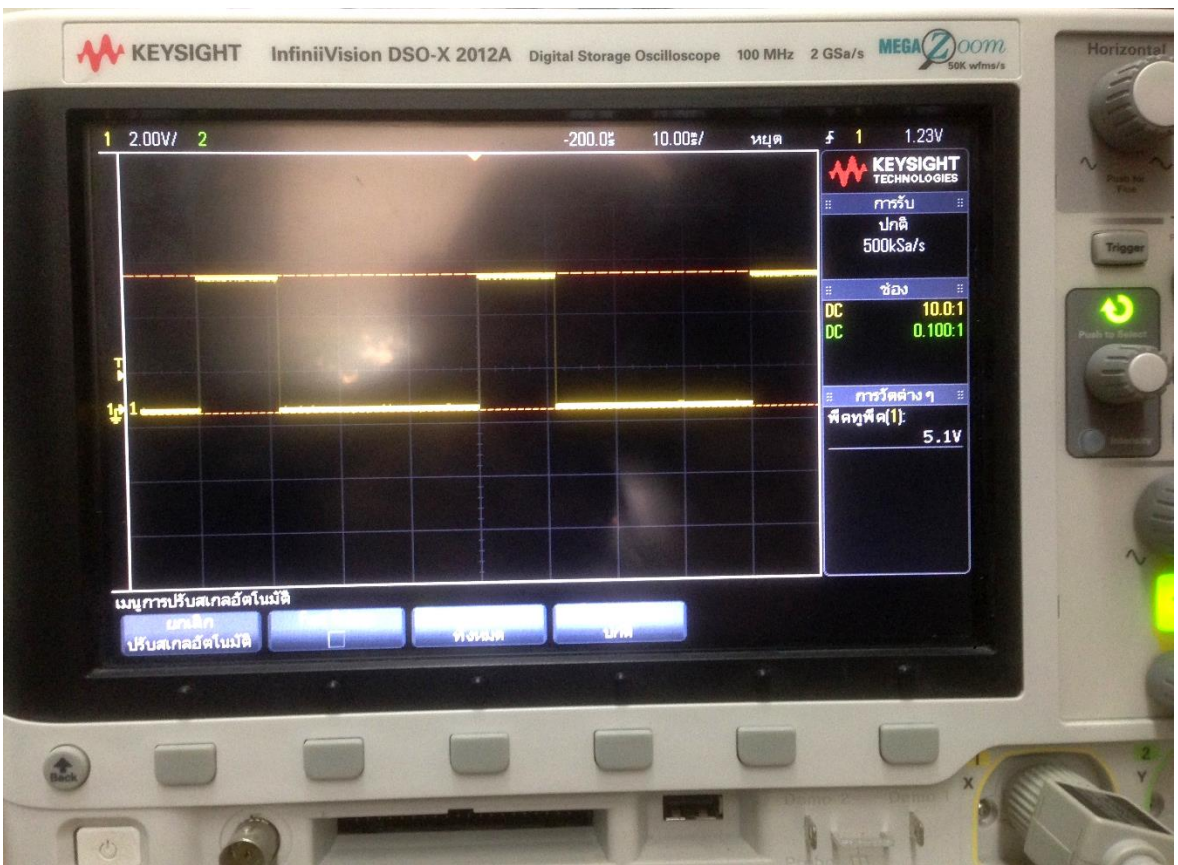

**การทดสอบ Sensor**

ภาพที่ 4.1 สัญญาณจาก Sensor

## **4.2 การทดลองสัญญาณเข้า Servo**

้ ในการทดลองใช้ Sensor เพื่อส่งสัญญาณออกไปยัง Arduino ทำการอ่านค่าและส่งสัญญาณ ไปให้ ควบคุม(Servo)จะทำการหมุนตัวอุปกรณ์ เพื่อให้ฝาถังขยะเปิด

# **สัญญาณที่เข้า Servo**

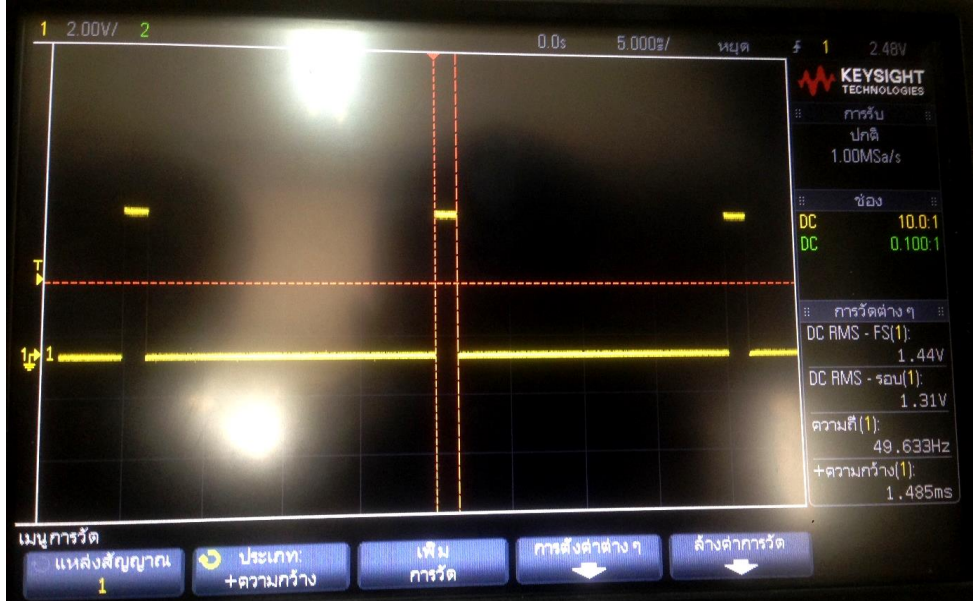

ภาพที่ 4.2 สัญญาณจาก Servo

## **4.3 การทดลองการท างานของ Buzzer**

ในการทดลองใช้ Sensor จับวัตถุส่งสัญญาณให้ Arduino อ่านค่าและส่งสัญญาณให้ Buzzer ทำงาน เมื่อมีวัตถุอยู่ในระยะที่ตั้งไว้

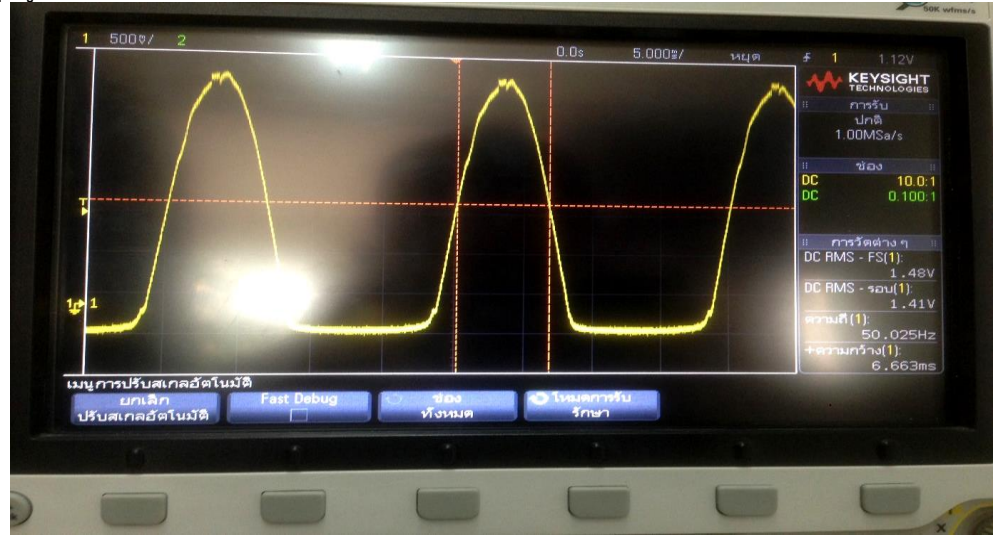

ภาพที่ 4.3 สัญญาณจาก Buzzer

# **4.4 การทดลองตรวจจับวัตถุแล้วเปิด-ปิดอัตโนมัติ**

ในการทดลองใช้ Sensor ส่งสัญญาณออกไปยัง Arduino แล้วส่งค่าที่เขียนในโปรแกรมทำให้ Servo ทำงานโดยหมุนไปมุม 90 องศา ความกว้างของสัญญาณพัลส์ที่ 1.4 ms อีกการทดลองที่ใช้ Sensor ส่ง ้สัญญาณออกไปยัง Arduino ทดลองการสั่งงานให้ Buzzer ดัง ระบบจะหยุดทำงานเมื่อไม่มีวัตถุอยู่ในระยะที่ กำหนด จากการทดลองผลที่ได้สามารถจับระยะได้ Servo หมุนตามองศาที่ต้องการและมีเสียงเตือน

# **บทที่ 5 สรุปปัญหาและข้อเสนอแนะ**

### **5.1 สรุปผลการท าโครงงาน**

โครงงานนี้เป็นระบบเปิด-ปิดของกลไกลให้ตรวจจับระยะที่กำหนดโดยทำการควบคุมสั่งการด้วยตัว ควบคุม Arduino Mega 2560 ควบคุมการทำงานด้วย Sensor และควบคุมการเปิด-ปิดด้วย Servo โดย จ่ายไฟ 5 Vdc ให้กับตัวควบคุมในการทำให้ทำงาน ตามลำดับ

Sensor สามารถทำงานได้จากการจับระยะที่ต้องการ โดยการสร้างความถี่ 40 Hz ด้วย Arduino mega 2560 โดยมีการเขียนโปรแกรมสั่งการ การทำงาน ของระบบตามความต้องการ

Servo สามารถทำงานได้โดยรับสัญญาจาก Sensor ที่ส่งข้อมูลตามคำสั่งที่เขียนไว้ใน Arduino mega 2560 ให้เปิดปิดตามคำสั่งของระบบตามต้องการ

## **5.2 ปัญหาวิธีการแก้ไข**

จากการทดลอง

ปัญหาคือ

**ถังขยะเปิด-ปิดอัตโนมัติด้วยระบบเซ็นเซอร์**จะต้องใช้เซนเซอร์ไว้ตรงไหน เพื่อไม่ให้พวกสุนัขหรือแมว เดินผ่านแล้วถังขยะเปิดขึ้นมา จึงเป็นสาเหตุที่ทำให้ถังขยะเปิด-ปิด

การแก้ไขโดยการติดเซ็นเซอร์ไว้ที่ช่องด้านล่างทำมุมตั้งฉากลงมายังพื้น ใช้เซนเซอร์ ระยะห่าง 5 cm **ถังขยะเปิด-ปิดอัตโนมัติด้วยระบบเซ็นเซอร์** การเทขยะเทจะส่งผลต่อวงจรการทำงานต่าง ๆ อย่างไร การแก้ปัญหา ภายในถังขยะได้ออกแบบมาใส่ขยะโดยมีถุงใส่ขยะด้านในไว้แล้ว เราสามารถนำขยะไป ทิ้งได้เลย

**ถังขยะเปิด-ปิดอัตโนมัติด้วยระบบเซ็นเซอร์**เกิดเต็มถังขยะจะเปิดไหม เราจะรู้ยังไงว่ามันเต็ม การแก้ปัญหา จะมีเซ็นเซอร์ตรวจจับขยะ ถ้าเกิดขยะเต็ม จะมีเสียงเตือน เราสามารถเปิดถังด้วย ตัวเองเพื่อเอาถังขยะไปทิ้งได้เลย

**ถังขยะเปิด-ปิดอัตโนมัติด้วยระบบเซ็นเซอร์**ถ้าถังขยะมีขนาดที่ใหญ่ขึ้น

การแก้ปัญหา ใช้เซอร์โวที่ใหญ่ขึ้น แรงขึ้น

**ถังขยะเปิด-ปิดอัตโนมัติด้วยระบบเซ็นเซอร์** เซอร์โวที่ต้องการที่ใช้ทำโมเดลมีแรงเคลื่อนเท่าไร การแก้ปัญหา Servo SG5010 4 kg/cm

**ถังขยะเปิด-ปิดอัตโนมัติด้วยระบบเซ็นเซอร์**เหตุใดที่ใช้เซอร์โวตัวเดียว จากเดิม 2ตัว แล้วใช้เพียง1

ตัว

การแก้ไขปัญหาจากการทดลอง การใช้เซอร์โวเพียงตัวเดียวมีแรงมากพอ สามารถยกฝาถังขยะได้ **ถังขยะเปิด-ปิดอัตโนมัติด้วยระบบเซ็นเซอร์** การเขียนโค๊ดยังไม่สมบูรณ์ การแก้ไขปัญหา ปรับปรุงแก้ไขเพิ่มเติมโดยการค้นคว้าหาความรู้เพิ่มเติม **ถังขยะเปิด-ปิดอัตโนมัติด้วยระบบเซ็นเซอร์** วัตถุไม่ตั้งฉาก เซนเซอร์จะทำงาน การแก้ไขปัญหา ทำงาน แต่การทำงานจะไม่สมบูรณ์ เช่น ถังขยะจะกึ่งเปิดๆปิดๆ **ถังขยะเปิด-ปิดอัตโนมัติด้วยระบบเซ็นเซอร์**การสร้างเครื่องนี้ขึ้นมาใช้ จะคุ้มทุนไหม ที่เราจะ ้นำมาใช้ ควรแก้ปัญหานี้อย่างไร

การแก้ไขปัญหา เนื่องจากถังขยะเปิด-ปิดอัตโนมัติด้วยระบบเซ็นเซอร์นี้ เป็นเพียงโมเดลที่

สร้างขึ้น การที่จะนำไปใช้จริง เช่น ใช้ในถังขยะที่ใหญ่ขึ้น เราจะใช้เซอร์โวตัวใหญ่ขึ้น แรงขึ้น ติดเซนเซอร์ไว้ ที่ๆเหมาะสม อีกที

## **5.3 ข้อเสนอแนะ**

ถ้าจะนำถังขยะไปใช้งานจริงต้องมีการพัฒนาให้มีความสามารถป้องกันน้ำความชื้นได้เพื่ออุปกรณ์ของ เราจะได้ไม่เสียหาย

# **ภาคผนวก ก. โปรแกรมระบบถังขยะเปิดปิดอัตโนมัติด้วยระบบเซ็นเซอร์**

## โปรแกรมควบคุมการทำงาน

```
#include <Servo.h>
#define trigPin 7
#define echoPin 6
#define trigPin1 5
#define echoPin1 4
int speakerPin = 10;
int length = 28; // the number of notes
char notes[] = "GGAGcB GGAGdc GGxecBA yyecdc";
int \text{ beats}[] = \{ 2, 2, 8, 8, 8, 16, 1, 2, 2, 8, 8, 8, 16, 1, 2, 2, 8, 8, 8, 16, 1, 2, 2, 8, 8, 8, 16 \};int tempo = 150;
void playTone(int tone, int duration) {
for (long i = 0; i < duration * 1000L; i + = tone * 2) {
   digitalWrite(speakerPin, HIGH);
   delayMicroseconds(tone);
   digitalWrite(speakerPin, LOW);
   delayMicroseconds(tone);
}
}
void playNote(char note, int duration) {
char names[] = {'C', 'D', 'E', 'F', 'G', 'A', 'B', 
              'c', 'd', 'e', 'f', 'g', 'a', 'b',
              'x', 'y' };
int tones[] = { 1915, 1700, 1519, 1432, 1275, 1136, 1014,
              956, 834, 765, 593, 468, 346, 224,
              655 , 715 };
int SPEE = 5;
for (int i = 0; i < 17; i++) {
  if (names[i] == note) {
    int newduration = duration/SPEE;
     playTone(tones[i], newduration);
   }
}
}
```

```
Servo servo;
void setup() {
 Serial.begin 
9600
);
               (
 pinMode
(trigPin, OUTPUT
);
 pinMode
(echoPin, INPUT
);
 pinMode
(trigPin1, OUTPUT
);
 pinMode
(echoPin1, INPUT
);
 pinMode
(speakerPin, OUTPUT
);
servo.attach(9);
               (
}
void loop() {
 unsigned long showTime
=millis();
  long duration, distance;
 digitalWrite
(trigPin, LOW
);
 delayMicroseconds
2
);
                      (
 digitalWrite
(trigPin, HIGH
);
 delayMicroseconds
(10
);
 digitalWrite
(trigPin, LOW
);
 duration = pulseIn
(echoPin, HIGH
);
distance = (duration / 2) / 29.1; long duration1, distance1;
 digitalWrite
(trigPin1, LOW
);
```

```
distance1 = (duration1 / 2) / 29.1; if 
(distance < 6
 {
```
{

```
servo.write(90);
 dela
y
(500
);
}
```
delayMicroseconds 2 );

 digitalWrite (trigPin1, HIGH ); delayMicroseconds (10 ); digitalWrite (trigPin1, LOW );

(

duration1 = pulseIn (echoPin1, HIGH );

)

```
 else
```

```
servo.write(0);
              (
```

```
}
 if 
(distance >6 
                   )
 {
 }
  else
 {
 Serial.print
(distance
);
    Serial.println("cm");
 }
 if 
(distance1<
=
2
                     )
 {
 for 
(int i = 0; i < length; i++) 
{
 if 
(notes
[i] == ' ') 
{
 delay
(beats
[i] * tempo
); 
// rest
  }
   else {
 playNote
(notes
[i], beats
[i] * tempo
);
  }
 delay
(tempo
); }}
  else
 {
 Serial.print
(distance1
);
    Serial.println("cm1");
 }
 delay
(50
); }
```
#### **ภาคผนวก ข.**

**วิธีการประกอบแบบจ าลองถังขยะเปิด-ปิดอัตโนมัติด้วยระบบเซ็นเซอร์ ชิ้นส่วนส าหรับการประกอบ**

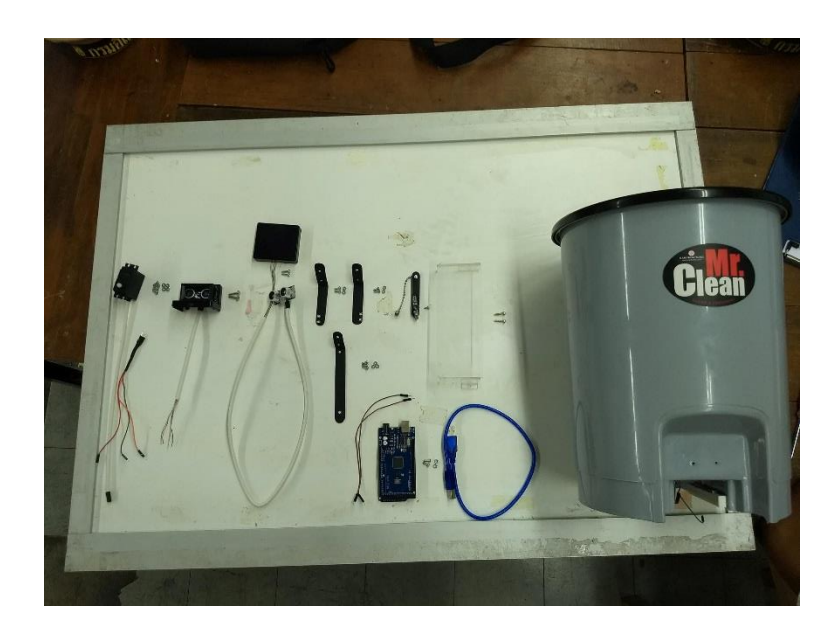

เขียนโปรแกรมลง Arduino

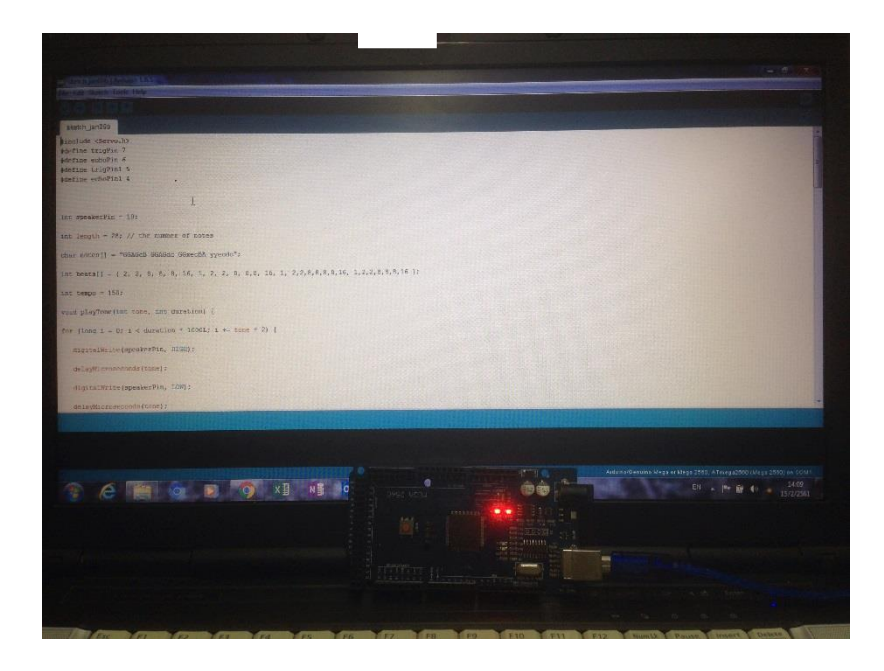

# ประกอบเข้าที่ตามแผนก่อน

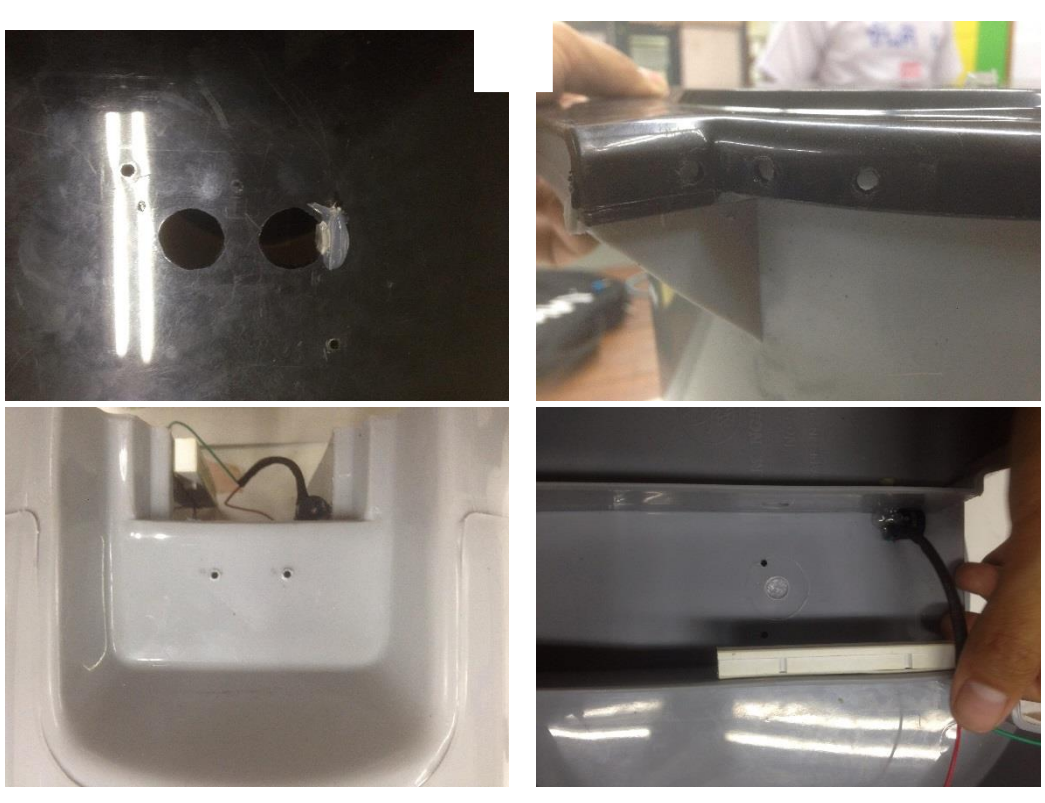

หลัง

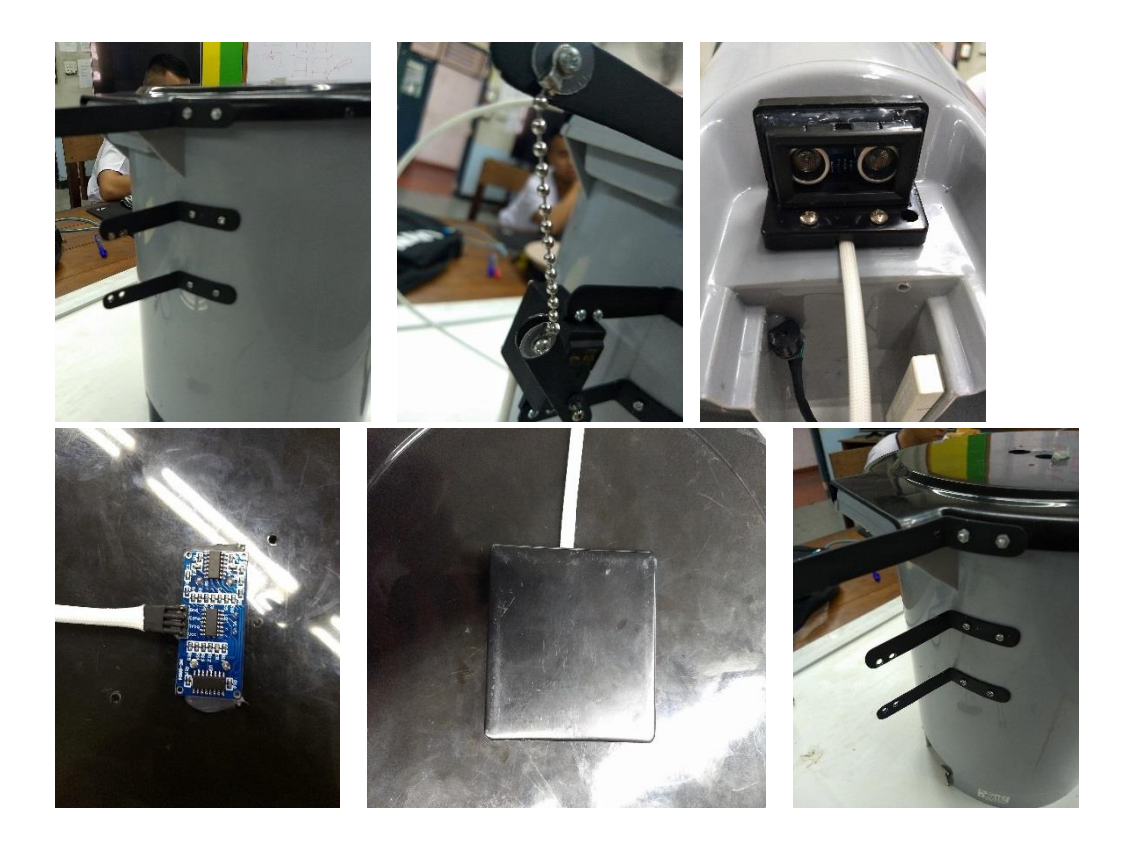

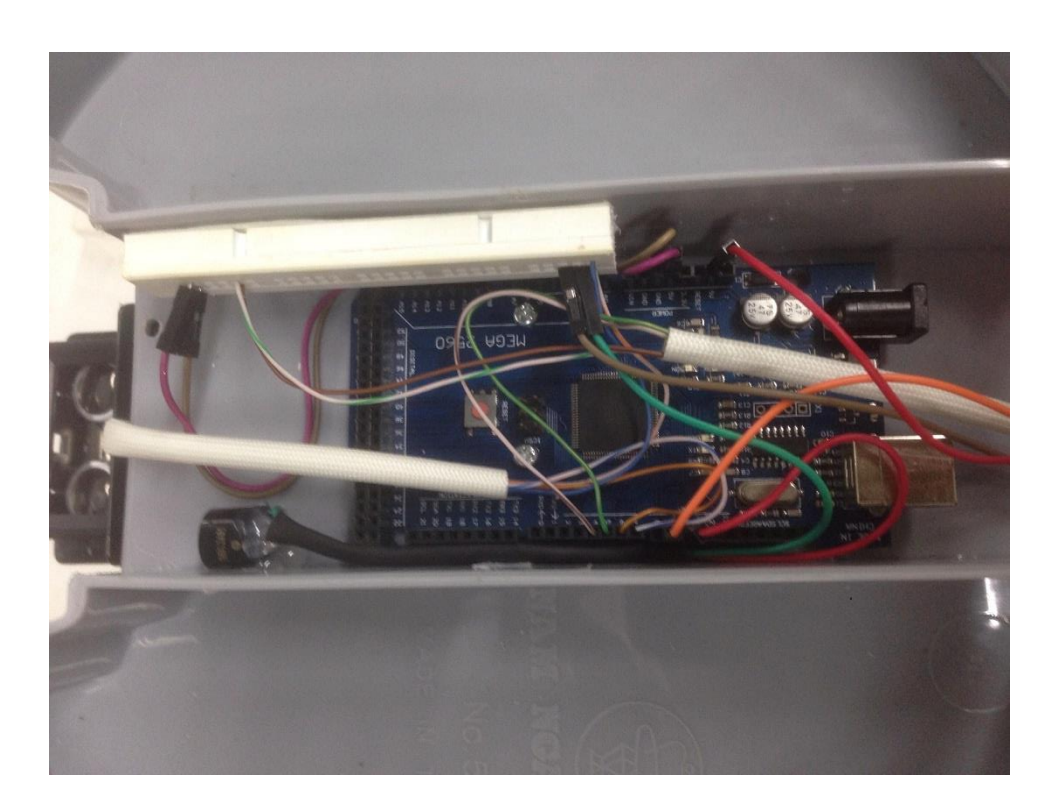

ประกอบสาย input/output ให้กับอุปกรณ์ควบคุม และแหล่งจ่ายไฟArduino

- พอร์ท 5V สาย Output จาก Arduino ส่งไปให้อุปกรณ์ทั้งหมด
- พอร์ท 10 สาย Output จาก Arduino ส่งไปให้กับ Buzzer เพื่อควบคุมการทำงานของ Buzzer
- พอร์ท 9 สาย Output จาก Arduino ส่งไปให้กับ Servo เพื่อควบคุมการทำงานของ Servo
- พอร์ท 7 สาย Output จาก Arduino ส่งไปให้กับ Sensor ตัวที่1 เพื่อส่งสัญญาณ Trig ความถี่40 HZ
- พอร์ท 6 สาย Input จาก Sensor ตัวที่1 ส่งไปให้กับ Ardoino เพื่อรับสัญญาณ Echo พอร์ท 5 สาย Output จาก Arduino ส่งไปให้กับ Sensor ตัวที่2 เพื่อส่งสัญญาณ Trig ความถี่40 HZ
- พอร์ท 4 สาย Input จาก Sensor ตัวที่2 ส่งไปให้กับ Ardoino เพื่อรับสัญญาณ Echo พอร์ท GND เป็นกราวด์ของอุปกรณ์ทั้งหมด

# เมื่อทำเสร็จ

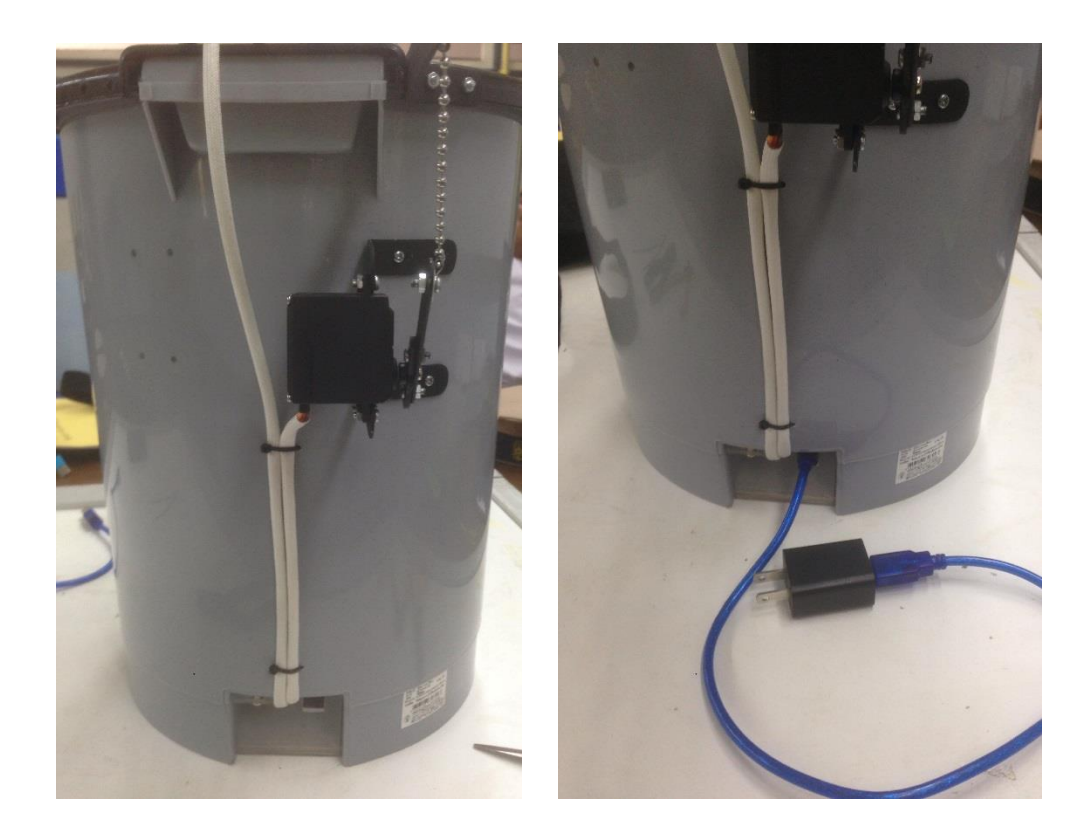

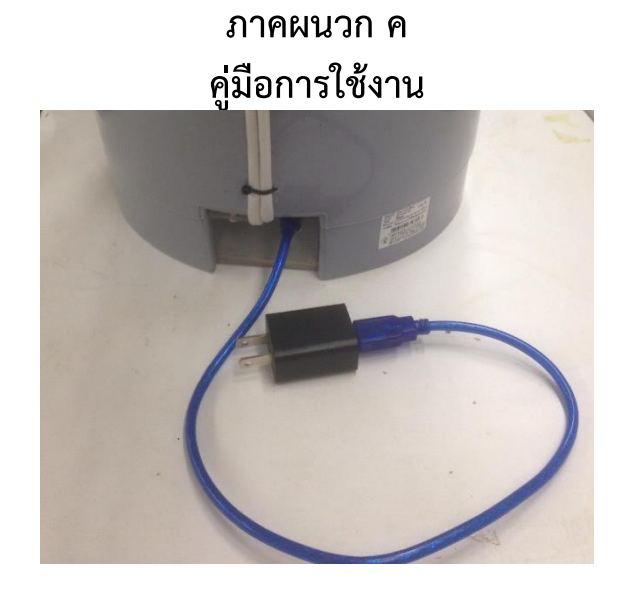

- 1. ใช้ไฟ 220 Vac 50 Hz ผ่านช่องรูเสียบ USB
- 2. ใช้แบตเตอร์รี่สำรอง (Power back) ผ่านช่องเสียบ USB

# **ภาคผนวก ง. ประวัติคณะผู้จัดท าโครงงาน**

1. นรจ.พงศธร ต่ายธานี เหล่า อิเล็กทรอนิกส์ ที่อยู่ 101/35 หมู่ 6 ตำบล พลูตาหลวง อำเภอ สัตหีบ จังหวัด ชลบุรี 20180 จบจาก โรงเรียนสิงห์สมุทร จังหวัด ชลบุรี 2. นรจ.จิรกิตติ์ คงเมืองกุลศรีเหล่า อิเล็กทรอนิกส์ ที่อยู่ 265 หมู่ 15 ตำบล หนองคอนไทย อำเภอ ภูเขียว จังหวัด ชัยภูมิ 36110 จบจาก โรงเรียนภูเขียว จังหวัด ชัยภูมิ 3. นรจ.สุรนาท สองนาม เหล่า อิเล็กทรอนิกส์ ที่อยู่ 24 หมู่ - ถนน บ้านพรุธานี ตำบล บ้านพรุ อำเภอ หาดใหญ่ จังหวัด สงขลา 90250 จบจาก โรงเรียนหาดใหญ่วิทยาลัย2 จังหวัด สงขลา 4. นรจ.อาชา ศรีโสภา เหล่า อิเล็กทรอนิกส์ ที่อยู่ 123/4 หมู่ 5 ตำบลพลิ้ว อำเภอ แหมสิงห์ จังหวัดจันทบุรี 22190 จบจาก โรงเรียนแหลมสิงห์วิทยาคม จังหวัด จันทบุรี 5. นรจ.ขันติ เผ่าภูรี เหล่า อิเล็กทรอนิกส์ ที่อยู่ 58 หมู่ 2 ตำบล ดอนจิก อำเภอ พิบูลมังสาหาร จังหวัดอุบลราชธานี 34110 จบจาก โรงเรียนพิบูลมังสาหาร จังหวัด อุบลราชธานี

#### **บรรณานุกรม**

(1) http://mbeddedweekly.blogspot.com/2014/08/arduino-mega2560.html

(2) วันศุกร์ที่ 22 สิงหาคม พ.ศ. 2557

http://www.myarduino.net/article/66/%E0%B8%AA%E0%B8%AD%E0%B8%99%E0%B9%83%E 0%B8%8A%E0%B9%89%E0%B8%87%E0%B8%B2%E0%B8%99-

%E0%B9%80%E0%B8%8B%E0%B8%99%E0%B9%80%E0%B8%8B%E0%B8%AD%E0%B8%A3% E0%B9%8C-

%E0%B8%A7%E0%B8%B1%E0%B8%94%E0%B8%A3%E0%B8%B0%E0%B8%A2%E0%B8%B0% E0%B8%97%E0%B8%B2%E0%B8%87-hc-sr04-hc-sr05-us-100-us-016

(3) http://www.thaieasyelec.com/article-wiki/review-product-

article/%E0%B8%9A%E0%B8%97%E0%B8%84%E0%B8%A7%E0%B8%B2%E0%B8%A1%E0%B 8%95%E0%B8%B1%E0%B8%A7%E0%B8%AD%E0%B8%A2%E0%B9%88%E0%B8%B2%E0%B8 %87%E0%B8%81%E0%B8%B2%E0%B8%A3%E0%B8%84%E0%B8%A7%E0%B8%9A%E0%B8% 84%E0%B8%B8%E0%B8%A1-rc-servo-motor-

%E0%B8%94%E0%B9%89%E0%B8%A7%E0%B8%A2-arduino.html

- (4) http://arduino.cc/en/reference/servo http://ebldc.com/?p=48 http://www.pololu.com/blog/13/gettin-all-up-in-your-servos http://learn.parallax.com/KickStart/900-00008 https://www.sparkfun.com/tutorials/283
- (5) EADN028-i Module Buzzer Kit V1.0-QuickStart Guide (PDF)